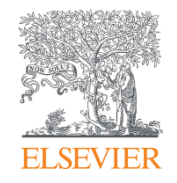

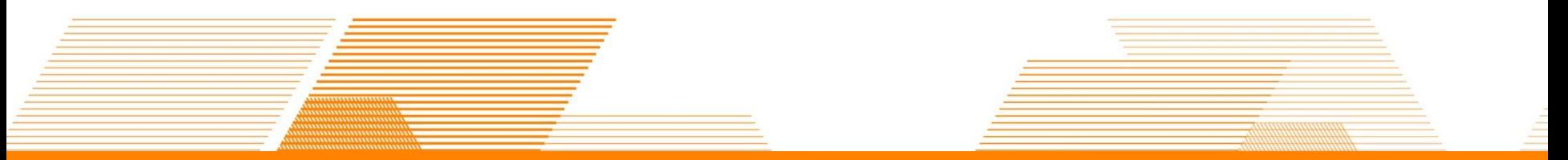

# **Reaxys 使用介绍**

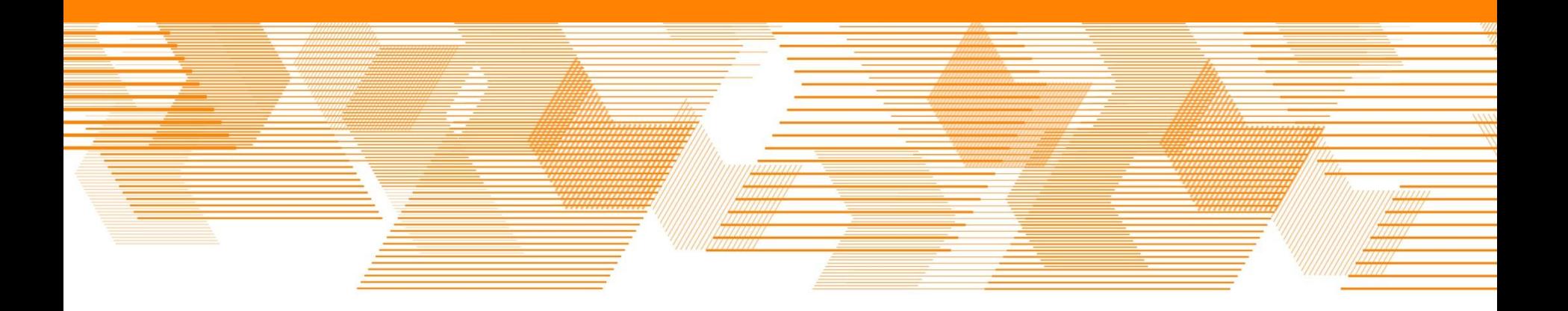

#### 提纲

- Reaxys中的内容和数据索引介绍
- Reaxys中的检索
	- Reaxys的基本检索模式
	- 如何利用Reaxys结构面板实现复杂结构定义
	- 如何利用Reaxys进行物质检索和物质分析
	- 如何利用Reaxys进行反应检索和条件筛选
	- 如何利用Reaxys制作合成计划
- Reaxys检索小结

#### 什么是Reaxys?

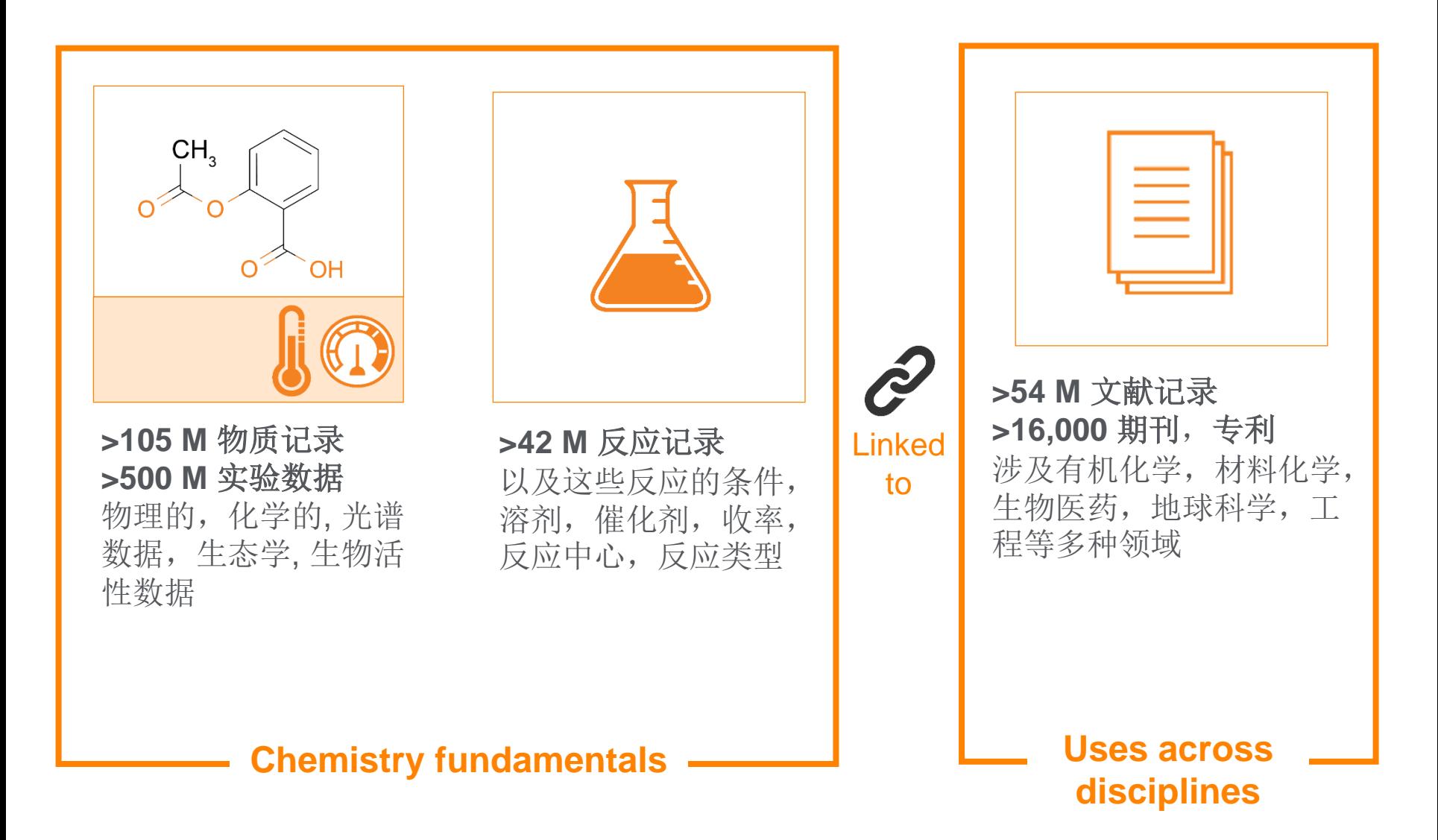

#### Reaxys索引的内容—文献内容

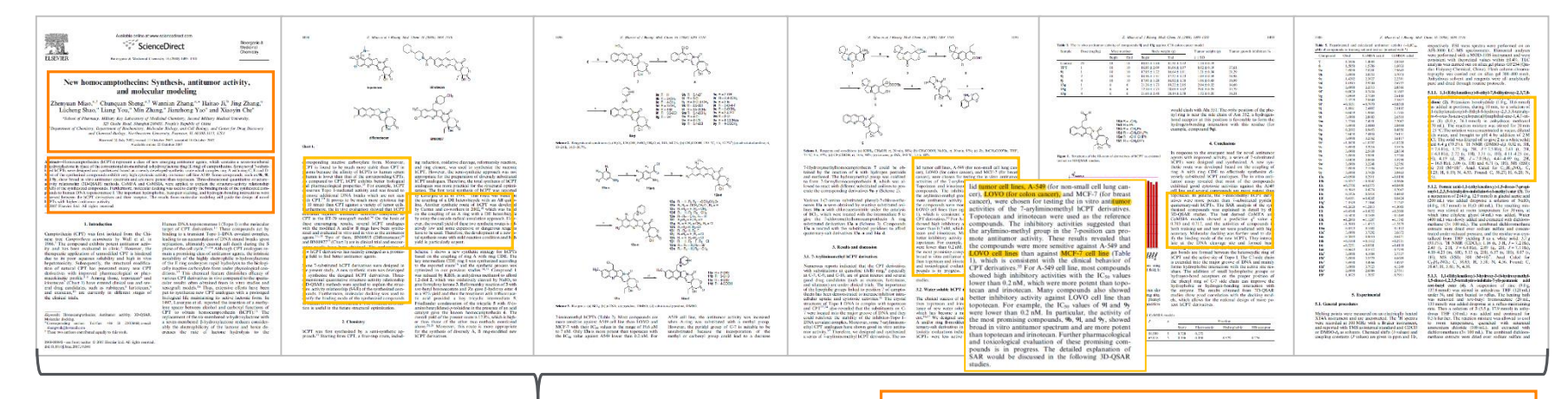

**bibliographic**

**Manual [digital] Indexing**

New homocamptothecins: Synthesis, antitumor activity, and molecular modeling Cited 23 times Miao, Zhenyuan; Sheng, Chunquan; Zhang, Wannian; Ji, Haitao; Zhang, Jing; Shao, Luecheng; You, Liang; Zhang, Min; Yao, Jianzhong; Che, Xiaovin - Bioorganic and Medicinal Chemistry, 2008, vol. 16, #3, p. 1493 - 1510 Abstract  $\wedge$ Index Terms A Substances 124 \cdot Reactions 78 \cdot Full Text 7

#### Abstract

Homocamptothecins (hCPTs) represent a class of new emerging antitumor agents, which contains a seven-membered β-hydroxylactone in place of the conventional six-membered α-hydroxylactone ring (E ring) of camptothecins. Some novel 7-substituted hCPTs were designed and synthesized based on a newly developed synthetic route which couples ring A with ring C, E and D. Most of the synthesized compounds exhibit very high cytotoxic activity on tumor cell line A549. Some compounds, such as 9b, 9l, and 9y, show broad in vitro antitumor spectrum and are more potent than topotecan. Three-dimensional quantitative structure-activity relationship (3D-OSAR) methods. CoMFA and CoMSIA. were applied to explain the structure-activity relationship (SAR) of the synthesized compounds. Furthermore, molecular docking was used to clarify the binding mode of the synthesized compounds to human DNA topoisomerase I. The important hydrophobic, base-pair stacking, and hydrogen-bonding interactions were observed between the hCPT derivatives and their receptor. The results from molecular modeling will guide the design of novel hCPTs with higher antitumor activity.

#### Index terms

EMTREE drug term: 10 methyl 11 chloro 7 (pyridiniummethyl)homocamptothecin chloride, 7 (2 bromophenyl)iminomethy methoxyphenyl)iminomethylhomocamptothecin, 7 (2 methylphenyl)iminomethylhomocamptothecin, 7 (2,4 dichlorophenyl dichlorophenyl)iminomethylhomocamptothecin, 7 (3 chloro 4 fluorophenyl)iminomethylhomocamptothecin, 7 (3 chloro 4 i fluorophenyl)iminomethylhomocamptothecin, 7 (3 methylphenyl)iminomethylhomocamptothecin, 7 (3,4 dichlorophenyl)im dimethylphenyl)iminomethylhomocamptothecin, 7 (3,5 dichlorophenyl)iminomethylhomocamptothecin, 7 (3,5 dimethylph chlorophenyl)iminomethylhomocamptothecin, 7 (4 cyanophenyl)iminomethylhomocamptothecin, 7 (4 methylphenyl)imino phenyliminomethylhomocamptothecin, antineoplastic agent, camptothecin derivative, irinotecan, topotecan, unclassified di EMTREE medical term: animal experiment, animal model, antineoplastic activity, article, colon cancer, comparative molecu protein binding, drug structure, drug synthesis, human, human cell, hydrogen bond, hydrophobicity, male, molecular dock imaging, tumor cell

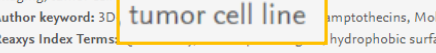

lecular docking .<br>ace

Reaxys提炼了文献的书目 信息, 摘要, 题录, 并用 不同角度的索引词对文献 内容进行描述。

 $\odot$ 

#### Reaxys索引的内容—结构与反应

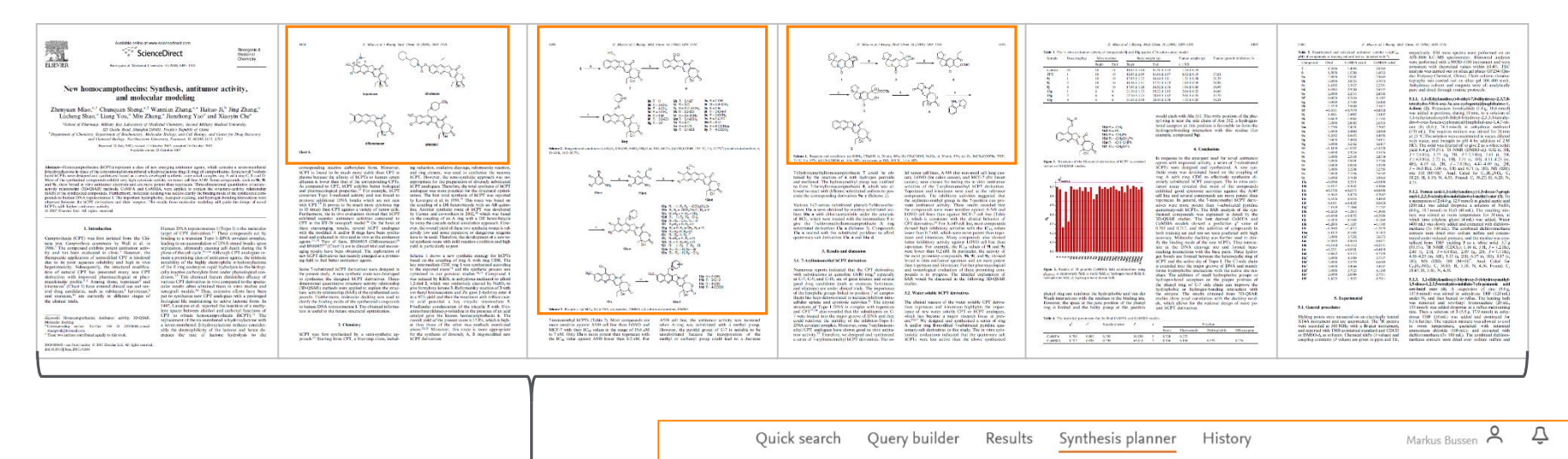

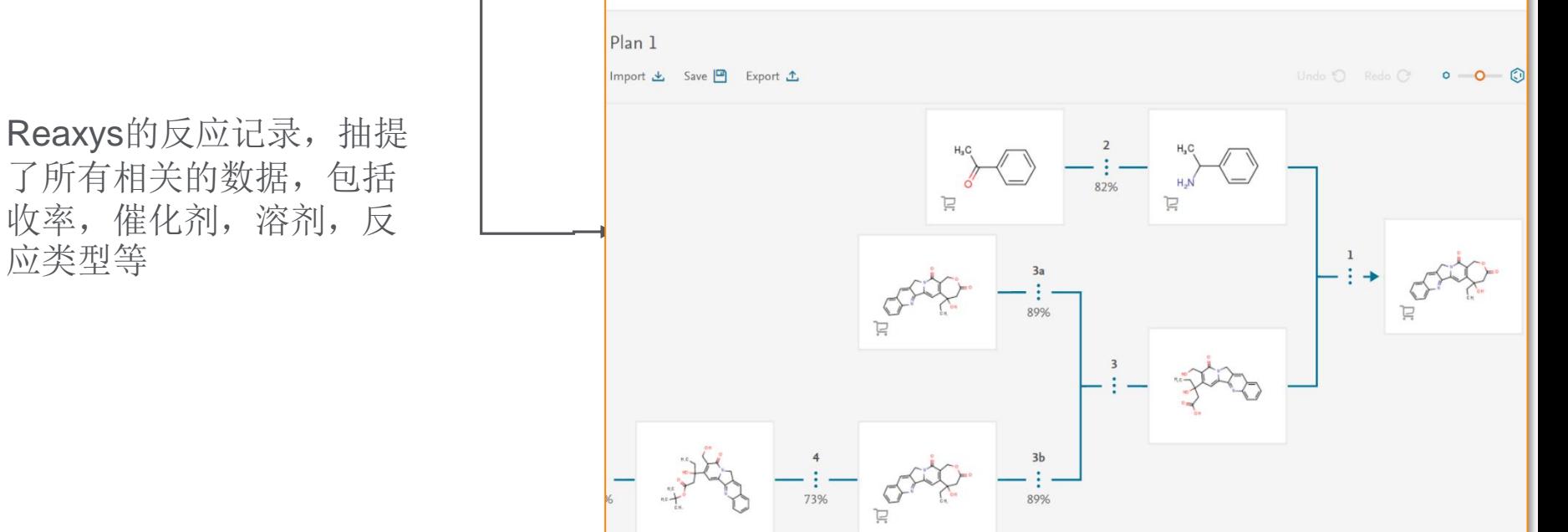

#### Reaxys索引的内容—文献中的数据

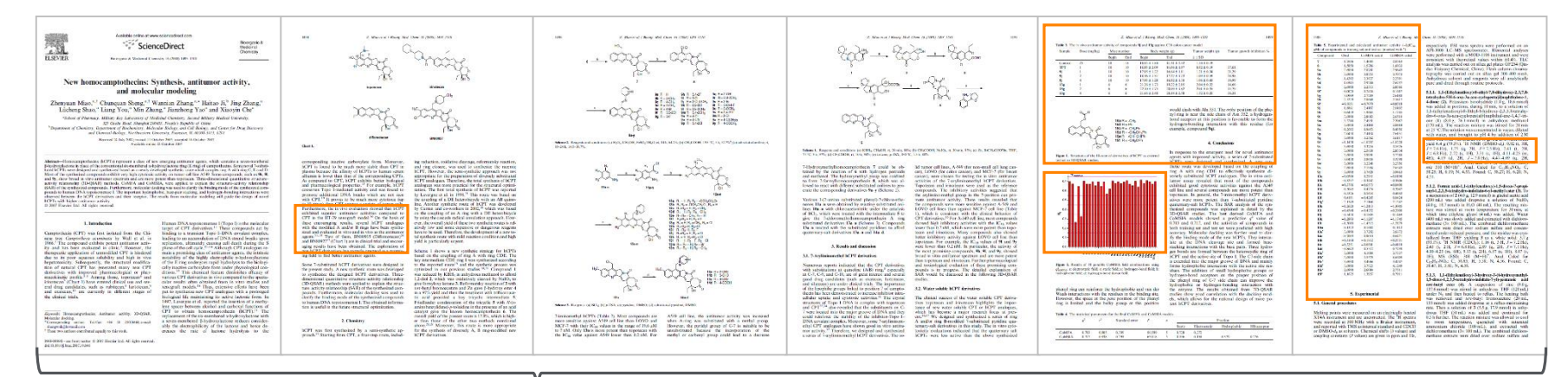

Reaxys的物性记录,抽提 了超过500中不同的物性实 验数据,生物活性数据, 环境数据,以及谱图数据 等等

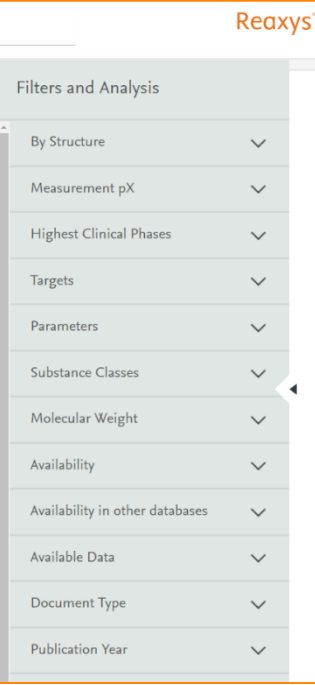

Quick search

п

Query builder

Results

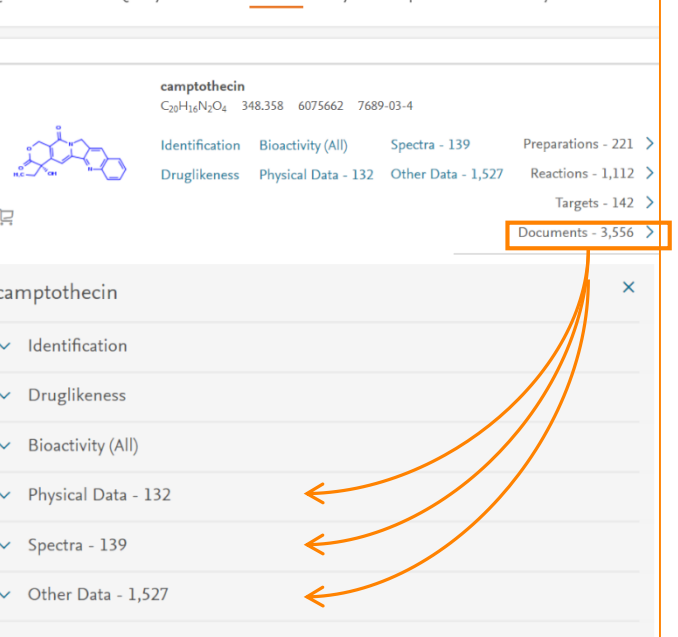

Synthesis planner History

Markus Busse

#### Reaxys旨在弹指之间传递关键信息

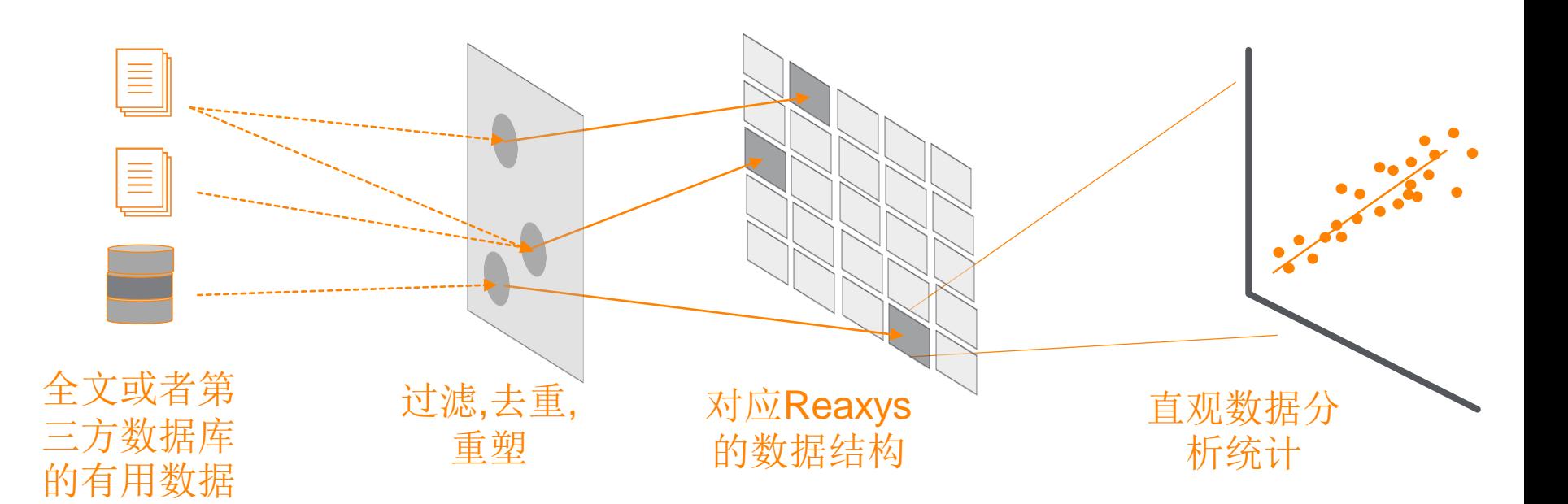

重在索引文献中的有用信息

#### 提纲

- Reaxys中的内容和数据索引介绍
- Reaxys中的检索
	- Reaxys的基本检索模式
	- 如何利用Reaxys结构面板实现复杂结构定义
	- 如何利用Reaxys进行物质检索和物质分析
	- 如何利用Reaxys进行反应检索和条件筛选
	- 如何利用Reaxys制作合成计划
- Reaxys检索小结

#### Reaxys的界面

## • Http://www.reaxys.com

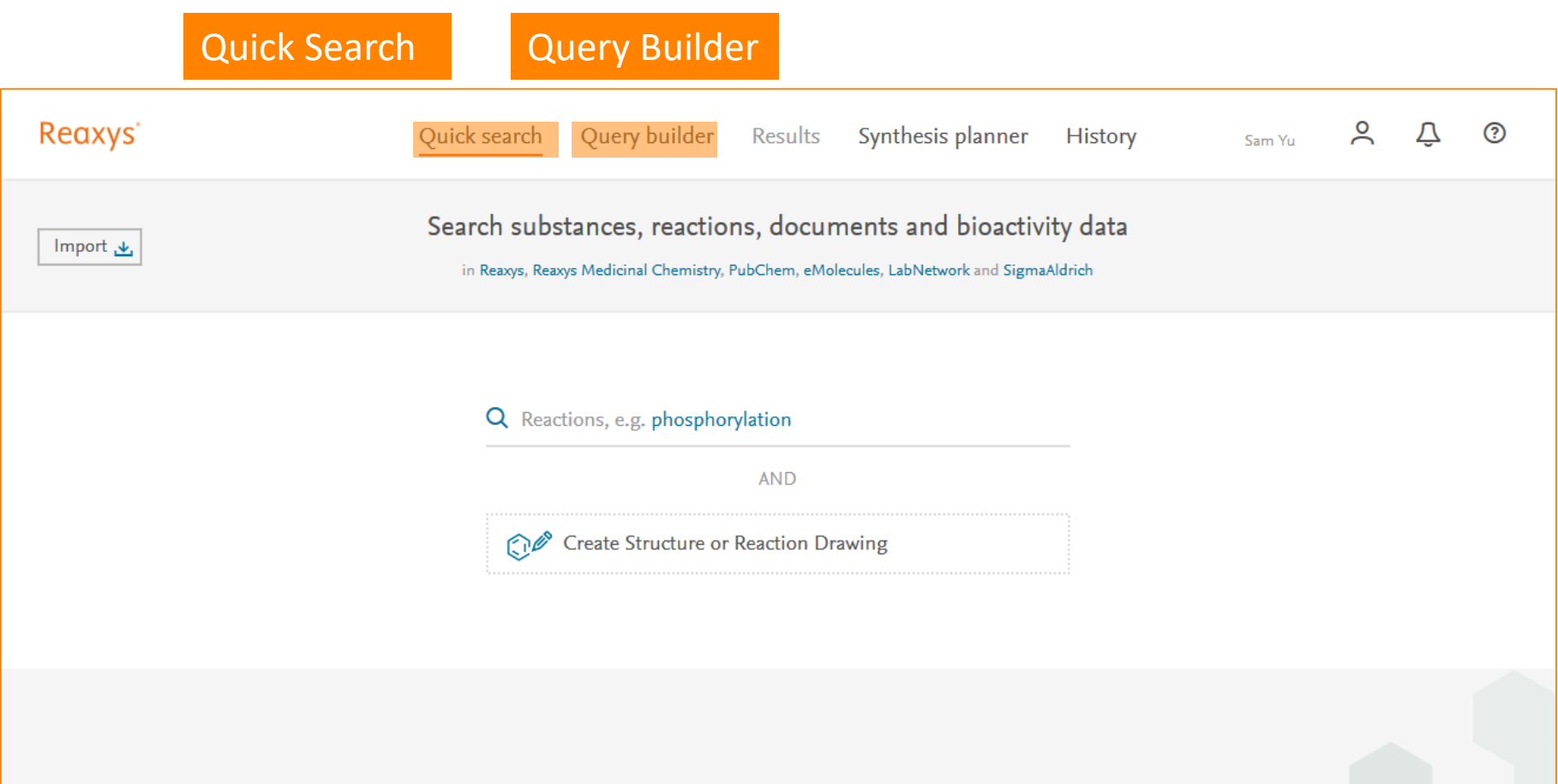

#### Reaxys的检索方式—Quick Search

Q Substance ADME, e.g. Pharmacokinetic of Imatinib **AND** Create Structure or Reaction Drawing

#### Quick Search中可以使用的方式:

- 1. 物质名称, Gefitinib
- 
- 
- 4. 物质的谱图, http://www.community.com/induction-
- 
- 6. 反应类型, Substitution
- 
- 8. 反应结构,物质结构

2. 反应名称, Wittig Reaction 3. 物质理化性质, Solubility of Gefitinib 5. 分子式, C22H24ClFN4O3 7. 关键词, Immunology Oncology

## Reaxys的检索方式—Query Builder

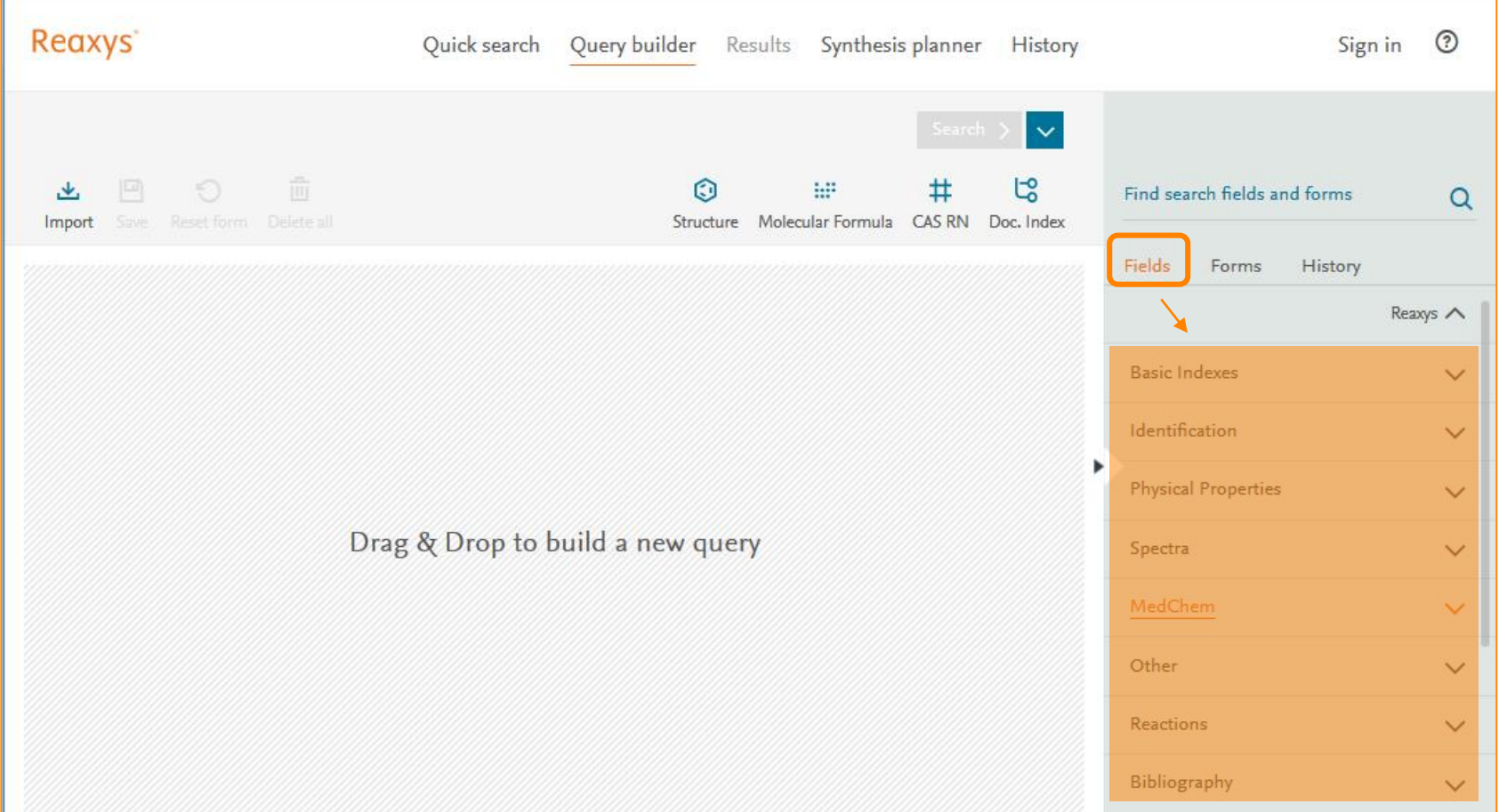

Query Builder模块下, Fields中可以选择不同类型的字段进行自由组合检索

#### Reaxys中的字段检索

#### *Tips:*

Reaxys提供8种不同的分类, 每 种分类中拥有和这种分类相关的 多种字段,可以依据这些字段自 由组合进行检索

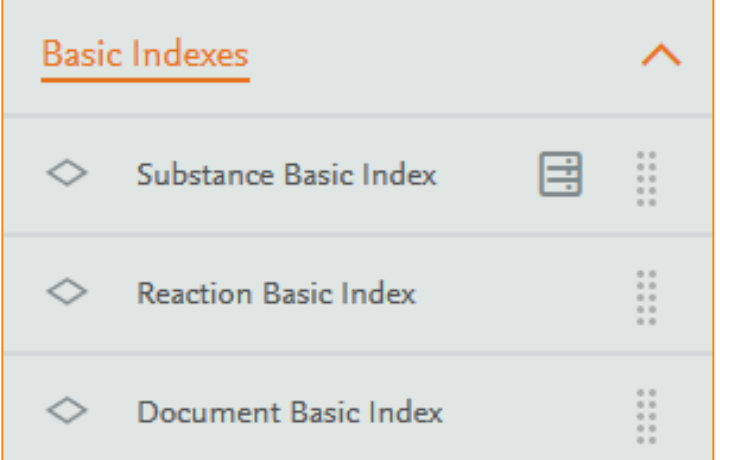

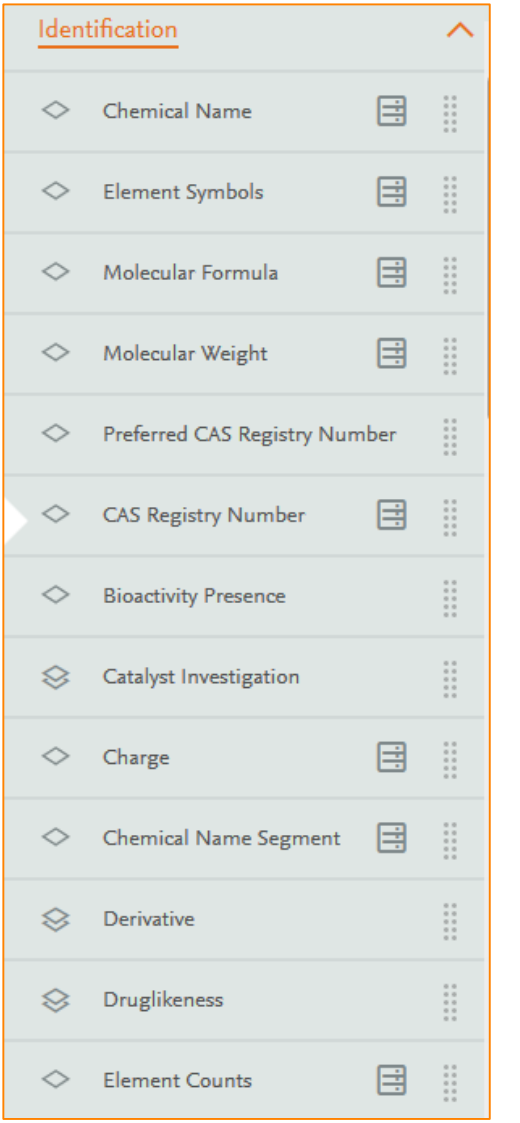

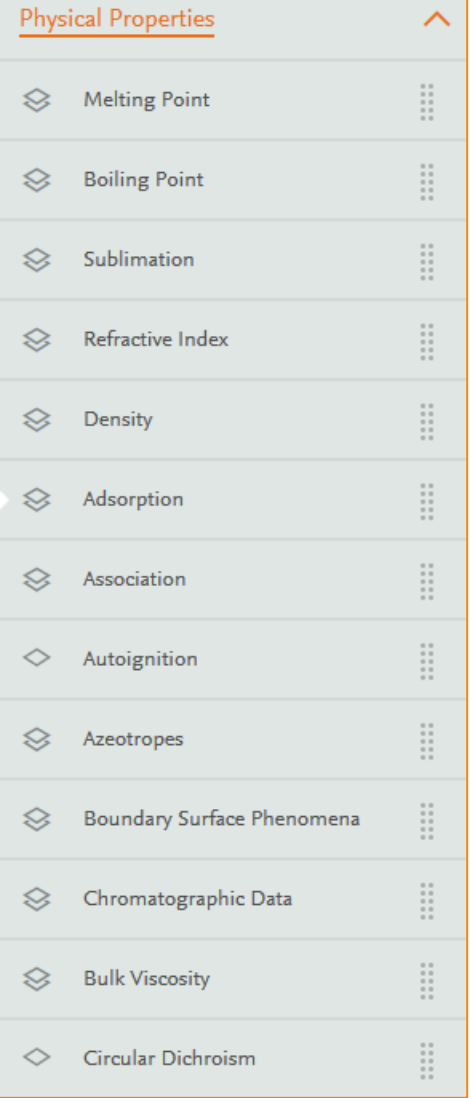

#### Reaxys检索方式—Query Builder Forms

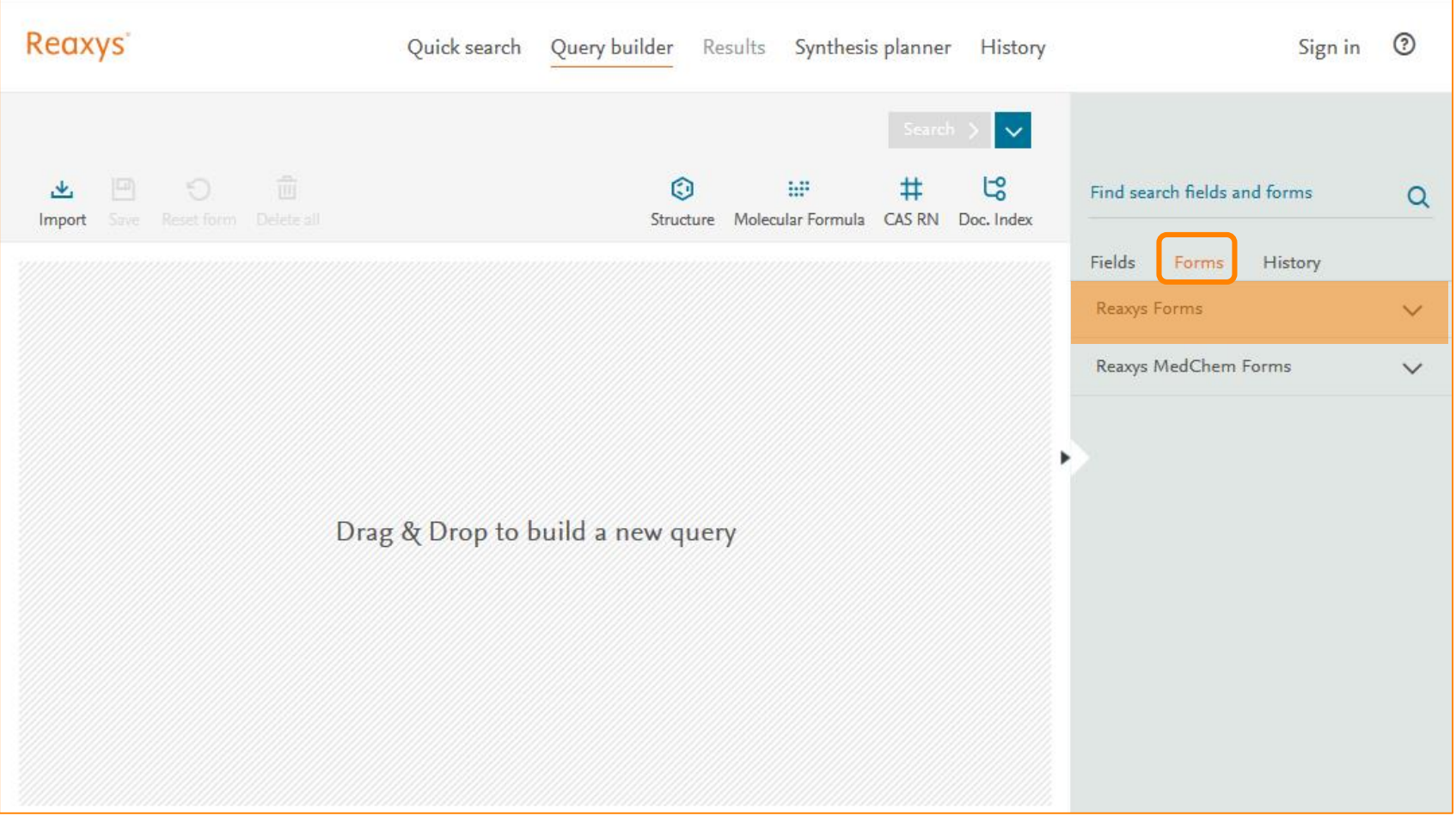

Query Builder模块下, Forms中Reaxys的预设模块检索

#### Reaxys Form中的预设模块

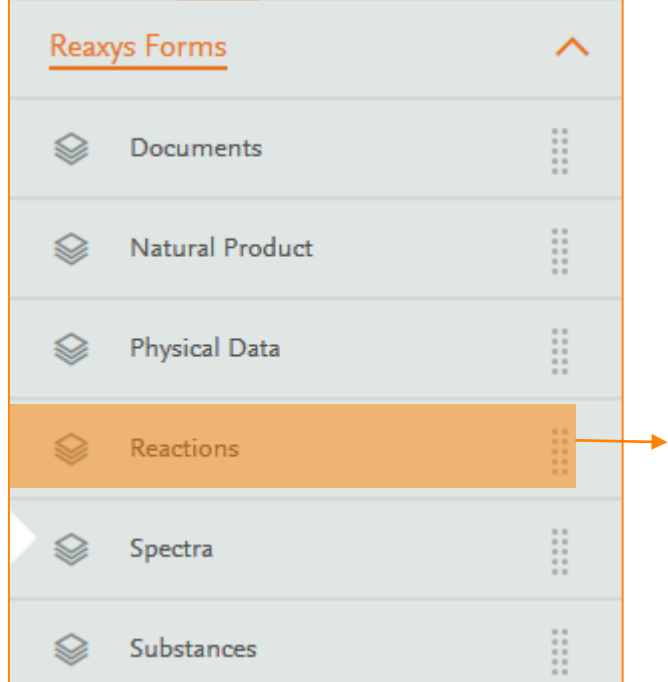

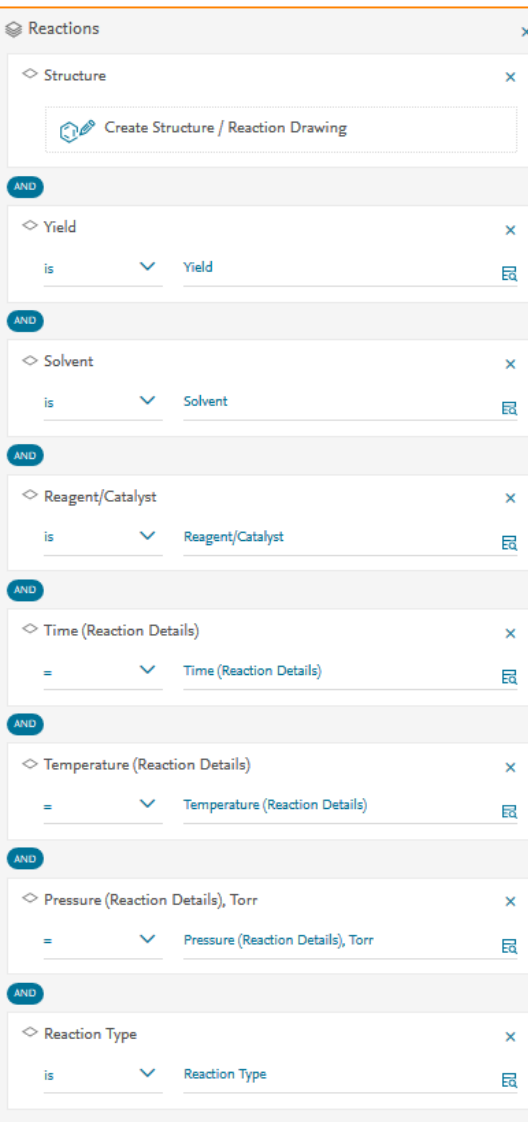

# 反应结构 反应收率 反应溶剂 试剂催化剂 反应时间 反应温度 反应压力 反应类型

#### 提纲

- Reaxys中的内容和数据索引介绍
- Reaxys中的检索
	- Reaxys的基本检索模式
	- 如何利用Reaxys结构面板实现复杂结构定义
	- 如何利用Reaxys进行物质检索和物质分析
	- 如何利用Reaxys进行反应检索和条件筛选
	- 如何利用Reaxys制作合成计划
- Reaxys检索小结

#### Reaxys中Marvin JS结构编辑器使用

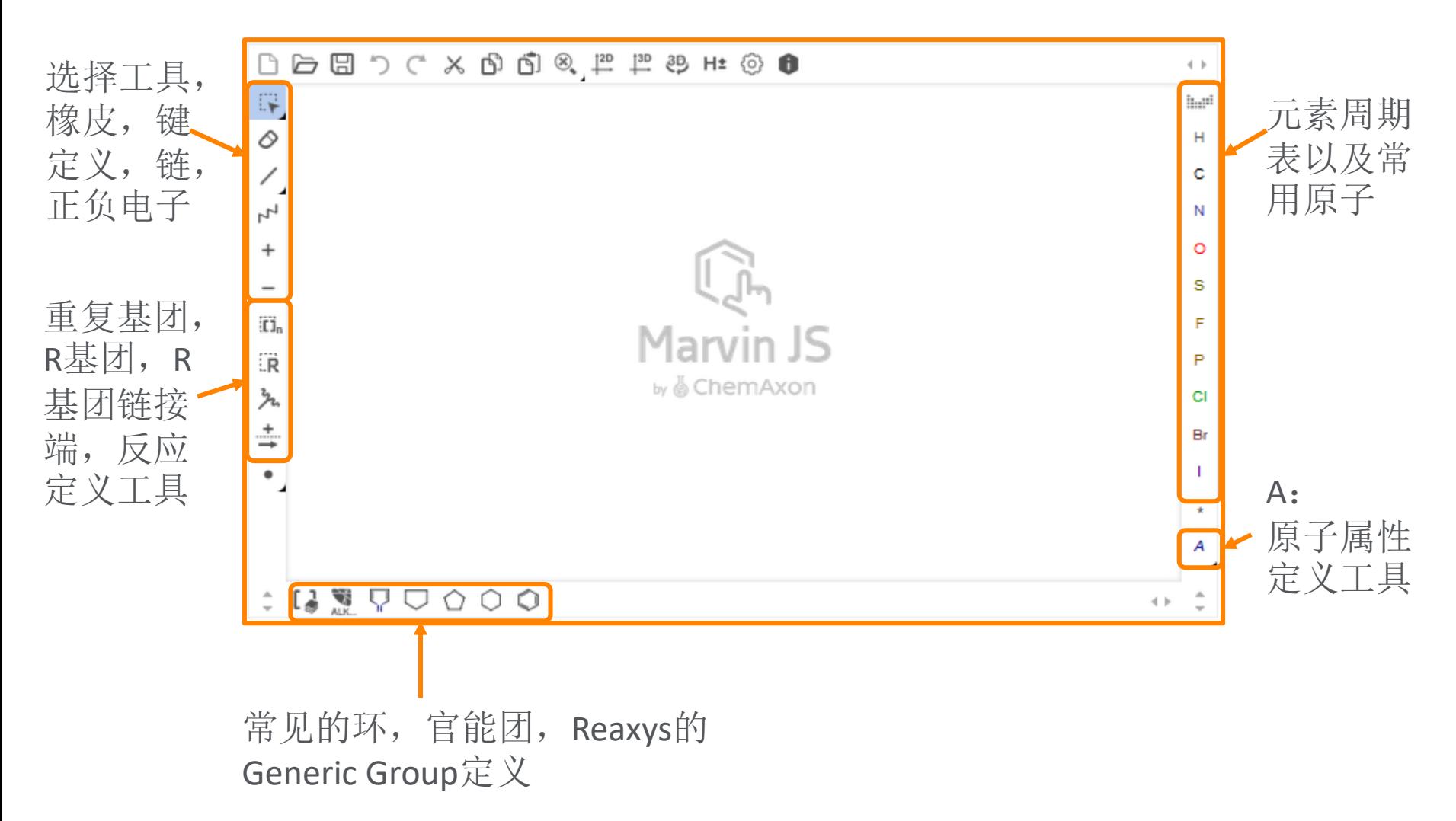

#### 结构定义案例1—Not List的应用

• 案例:

• 定义某位点上不能发生F, Cl, Br, I取代

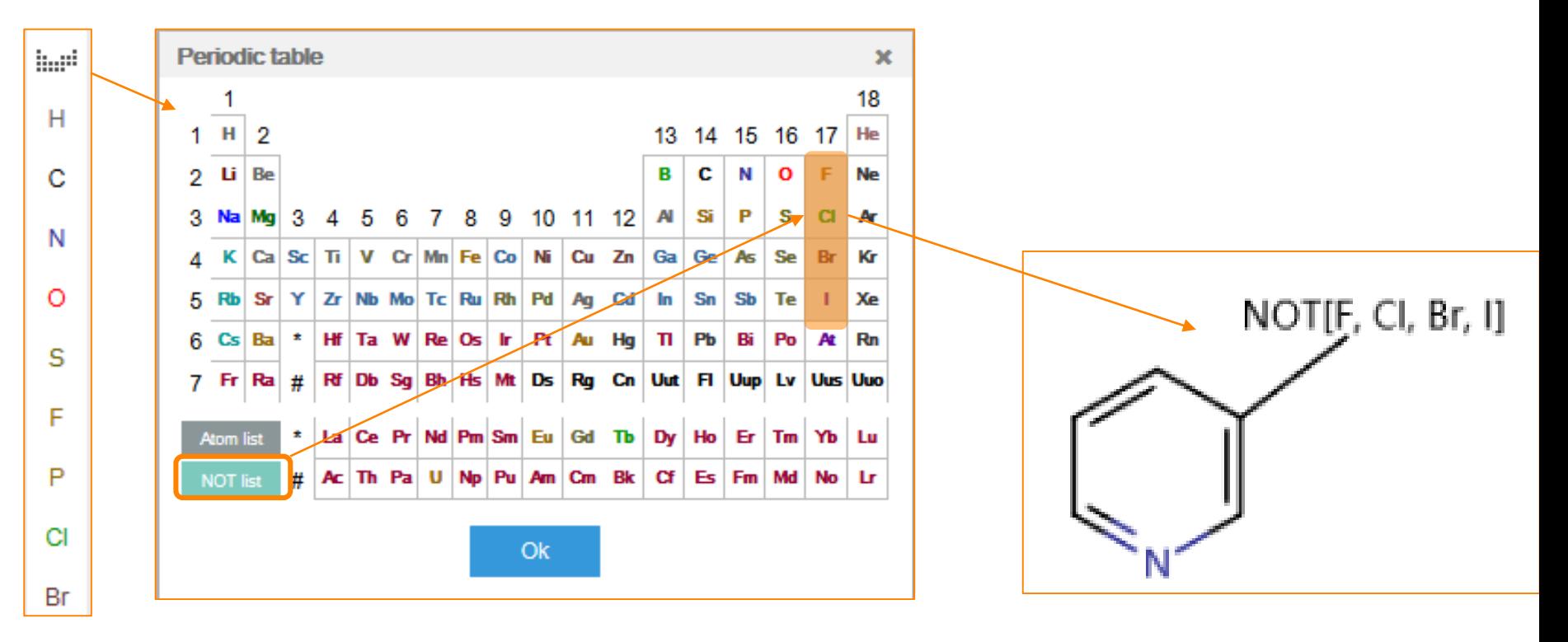

#### 自定义R基团

#### • 案例

- 定义一个结构A
- R1分别是下面的这些结构,结构中绿色原子与A结构相连接

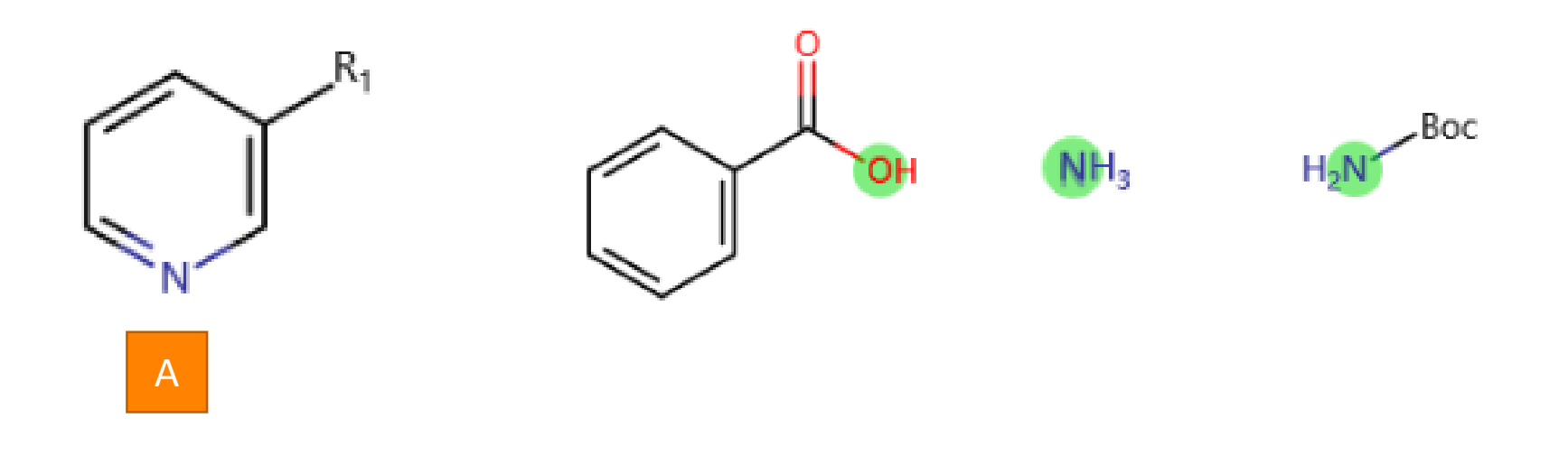

#### 绘制方法

#### • 定义步骤:

- 使用R基团末端定义工具定义绿色原子
- 使用R基团定义工具,选择全部片段,即可完成R1的定义

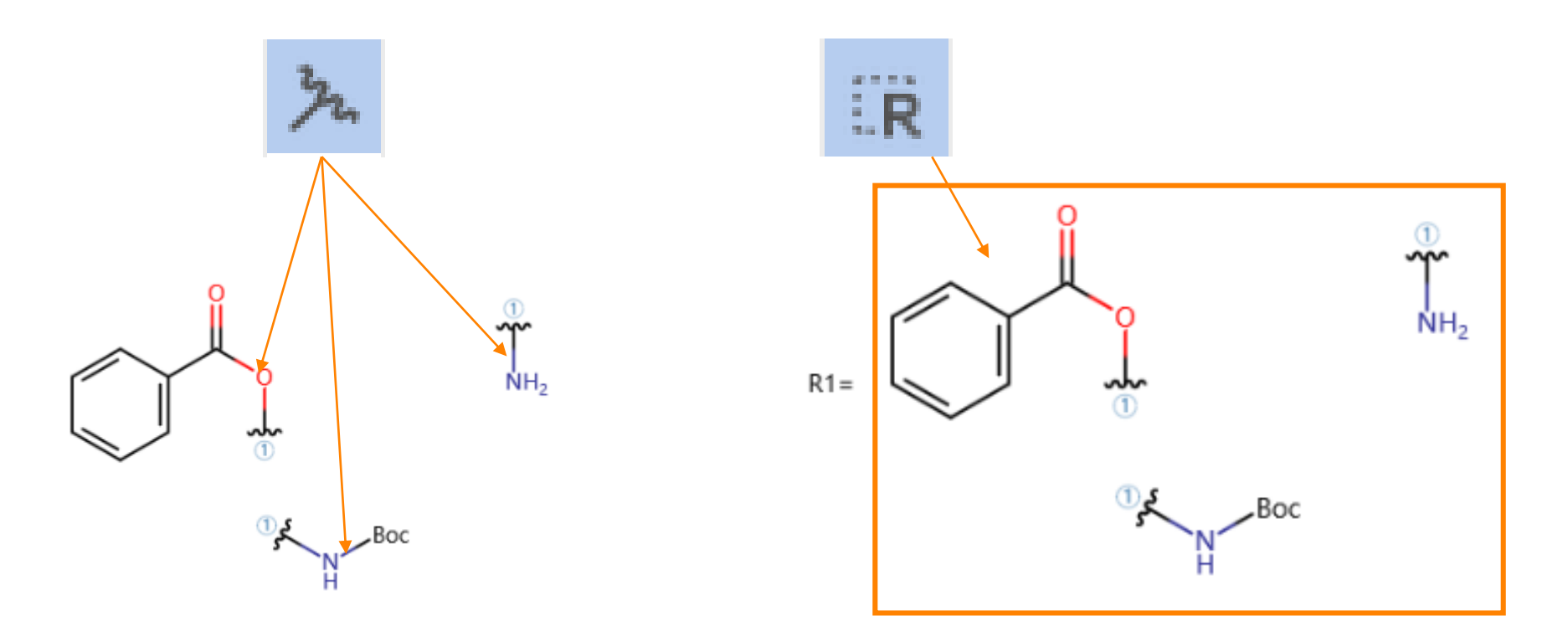

#### 提纲

- Reaxys中的内容和数据索引介绍
- Reaxys中的检索
	- Reaxys的基本检索模式
	- 如何利用Reaxys结构面板实现复杂结构定义
	- 如何利用Reaxys进行物质检索和物质分析
	- 如何利用Reaxys进行反应检索和条件筛选
	- 如何利用Reaxys制作合成计划
- Reaxys检索小结

#### Case Study 1—快速获得物质的理化性质

## • 检索吉非替尼的溶解性数据

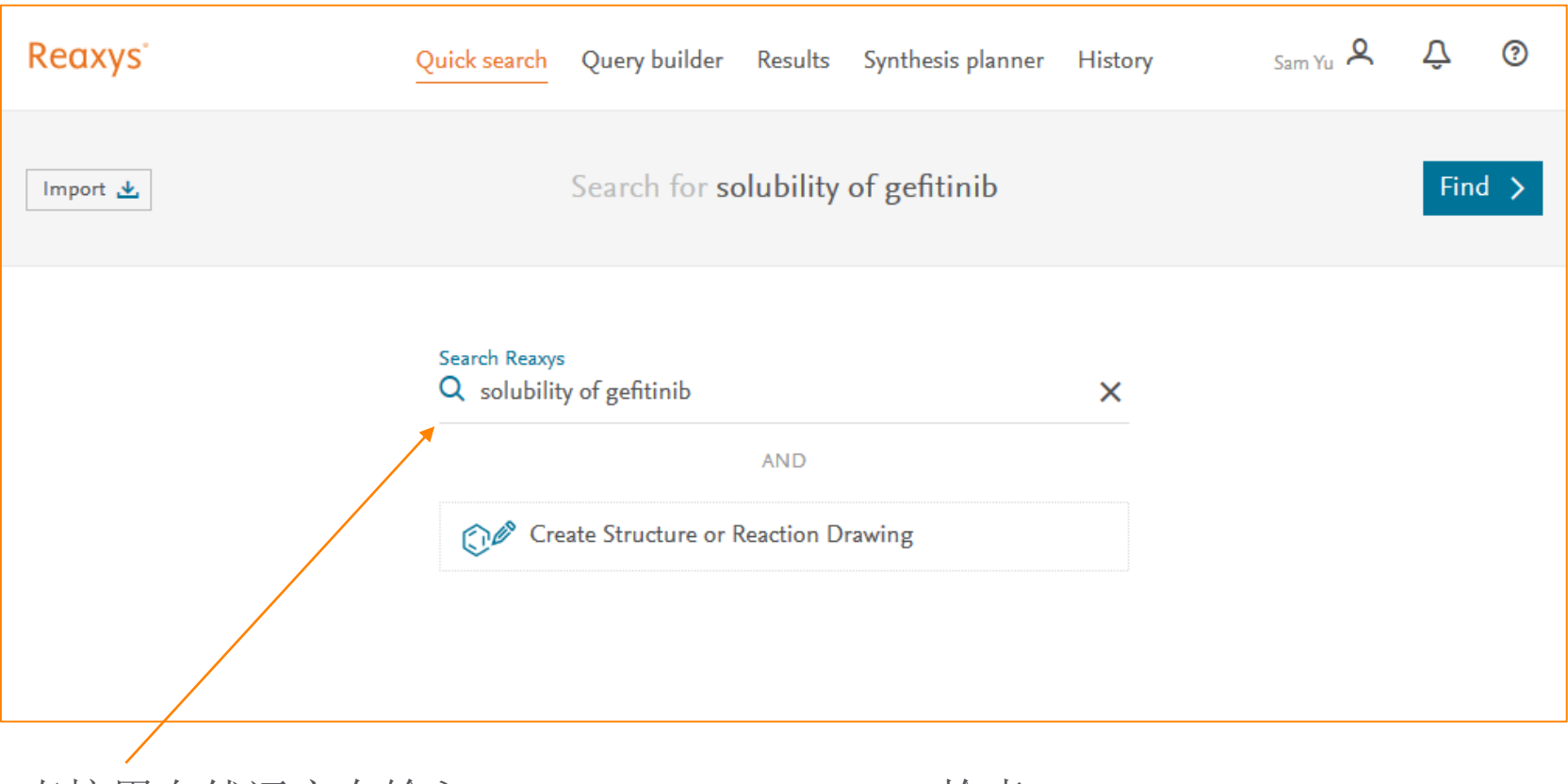

直接用自然语言在输入, solubility of gefitinib, 检索

## Reaxys直接给出结果

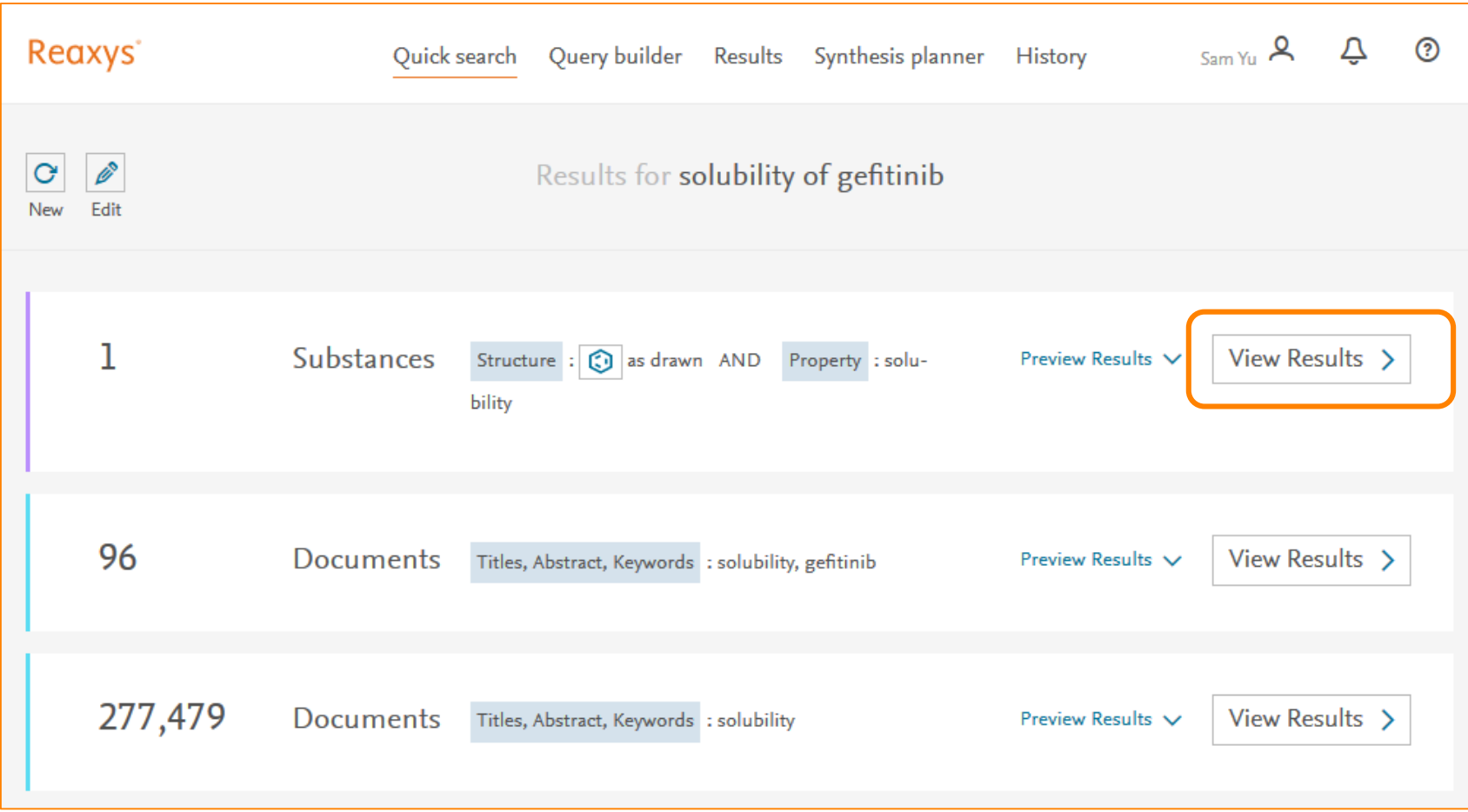

#### 最后的结果

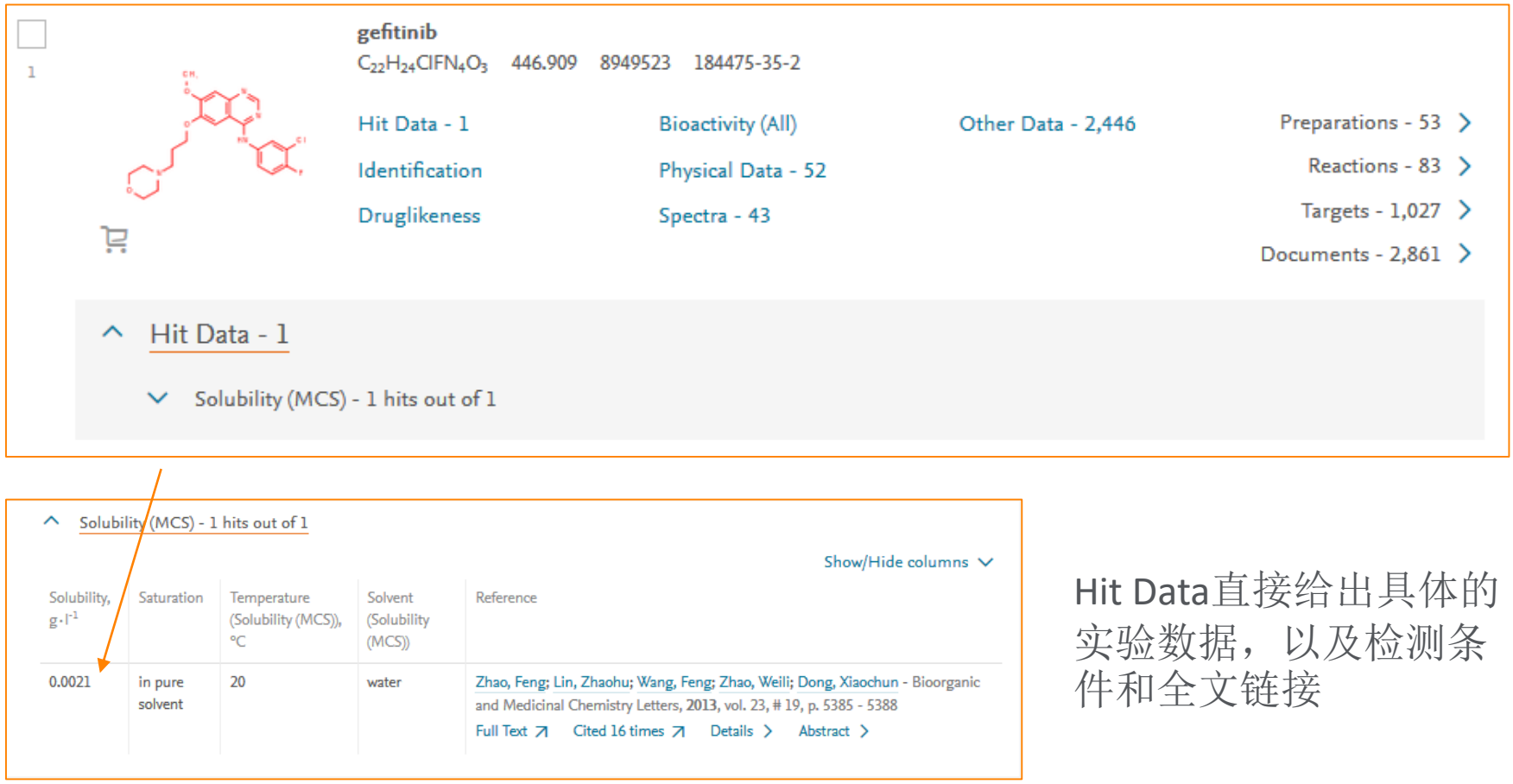

#### Case Study 2—结构检索物质

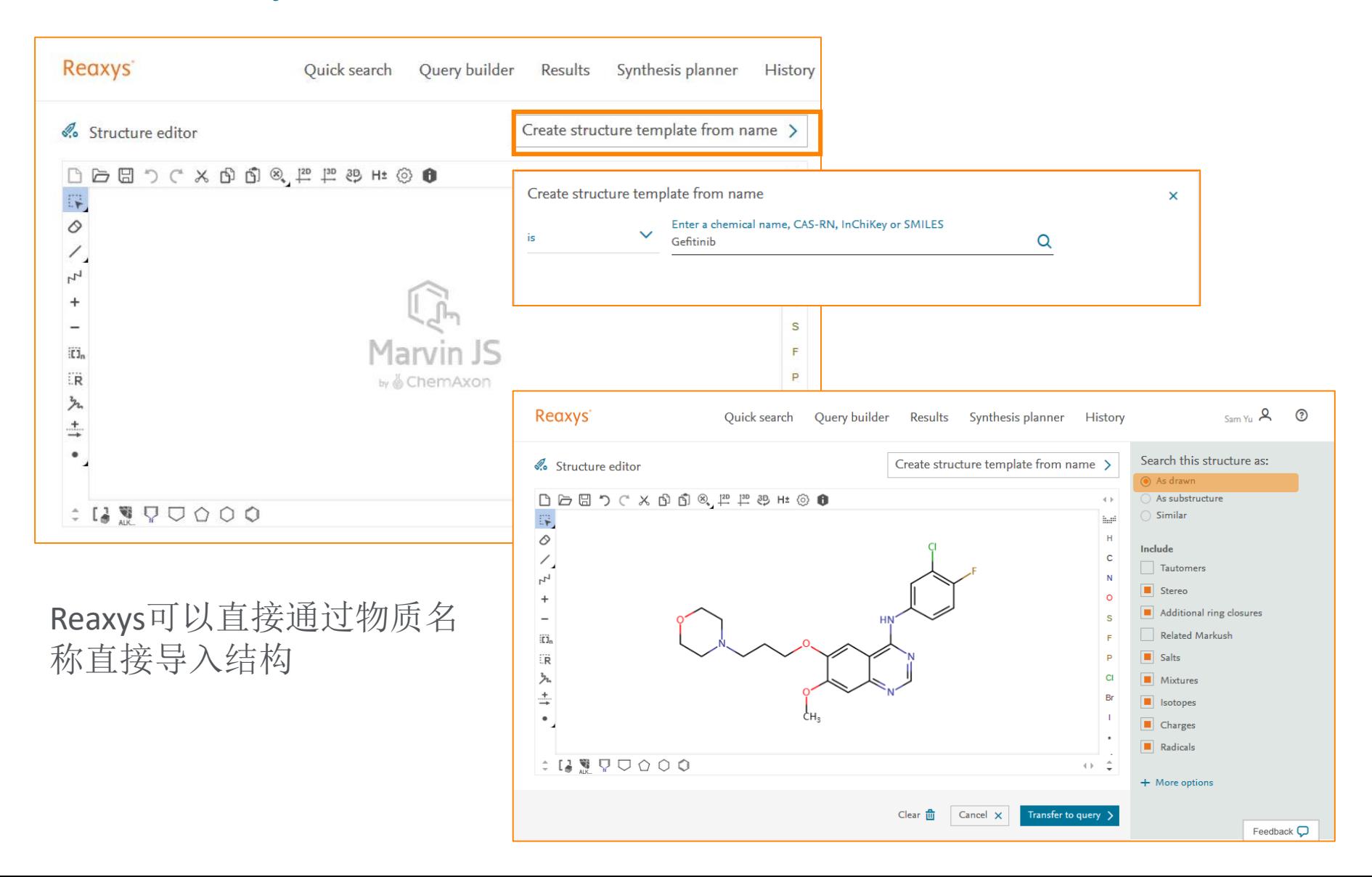

## New Reaxys给出的结果

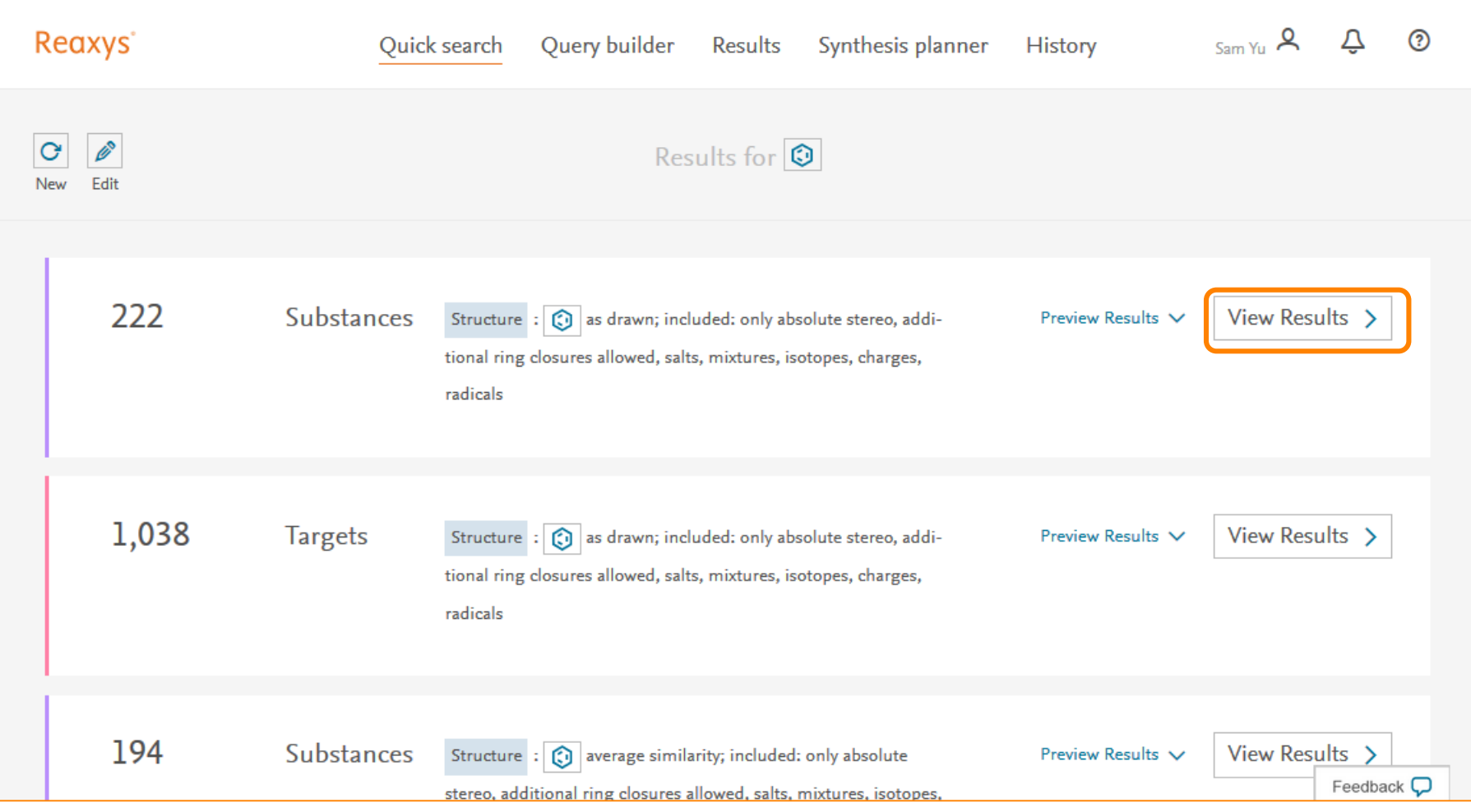

#### New Reaxys中的结果集

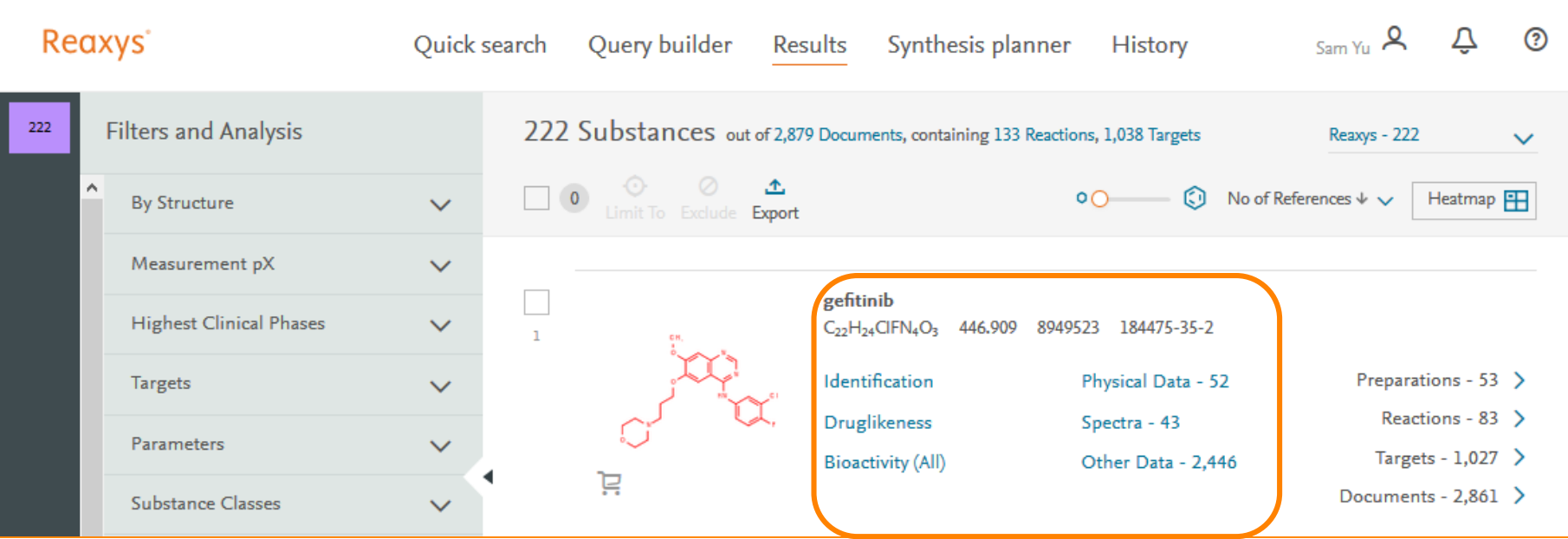

#### *Tips*:

- 1. 每一个结构结果中,存在的理化性质数据可以直接打开,且可以直接看到对应 文献的出处,
- 2. 物质对应的文献,可以进行进一步的分析,筛选

#### New Reaxys中的物质理化性质

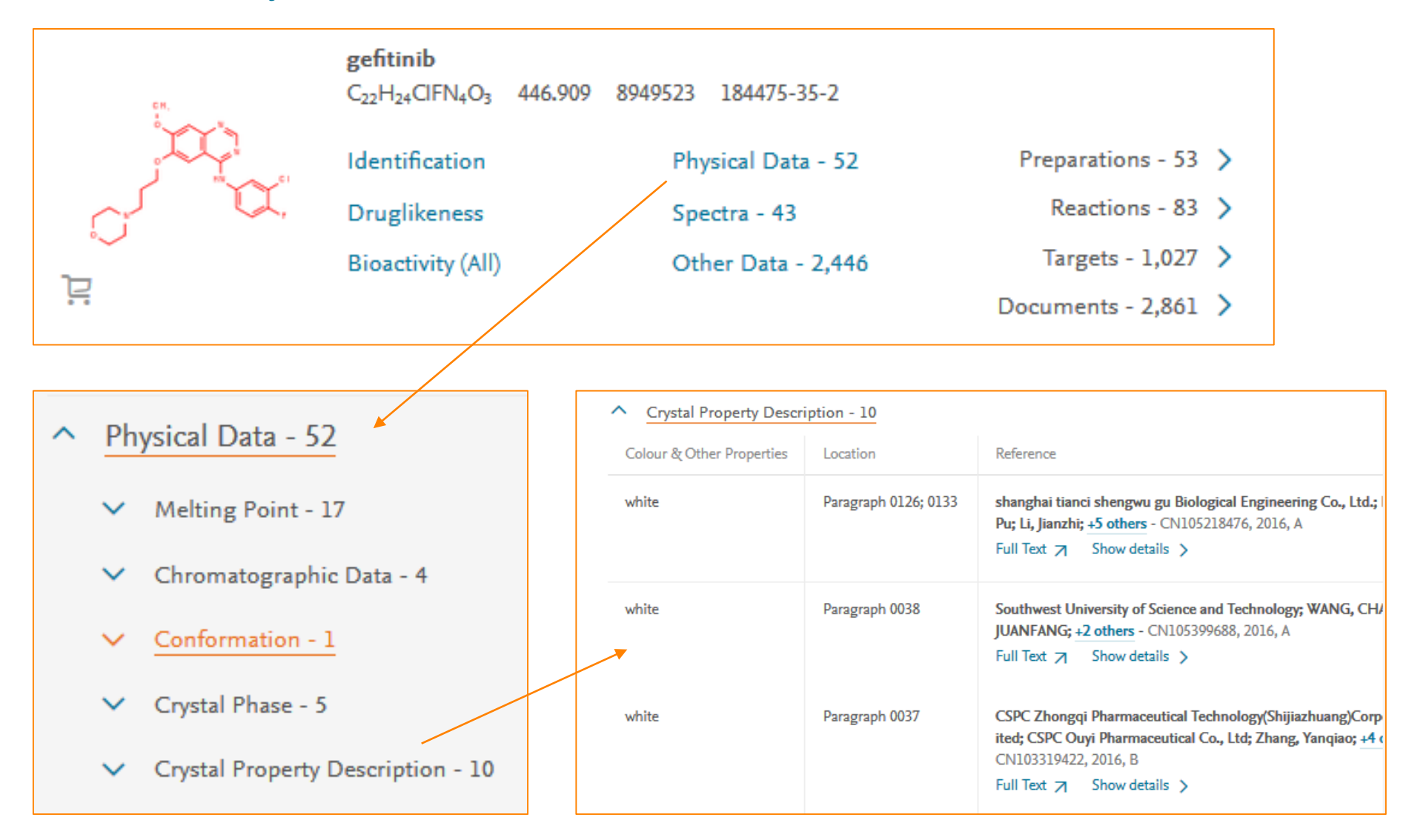

#### New Reaxys中的谱图

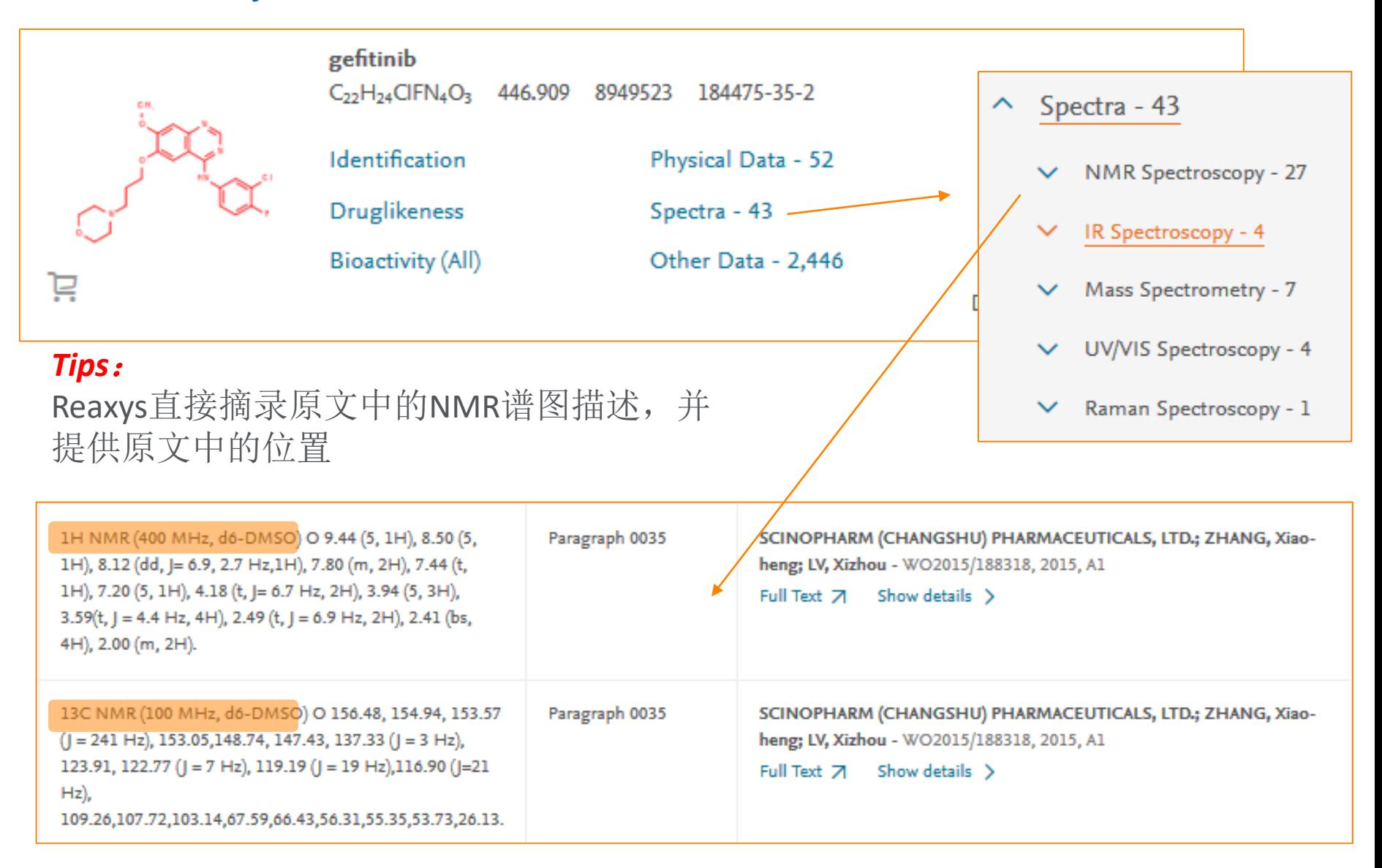

#### Reaxys中的分析文献的获取

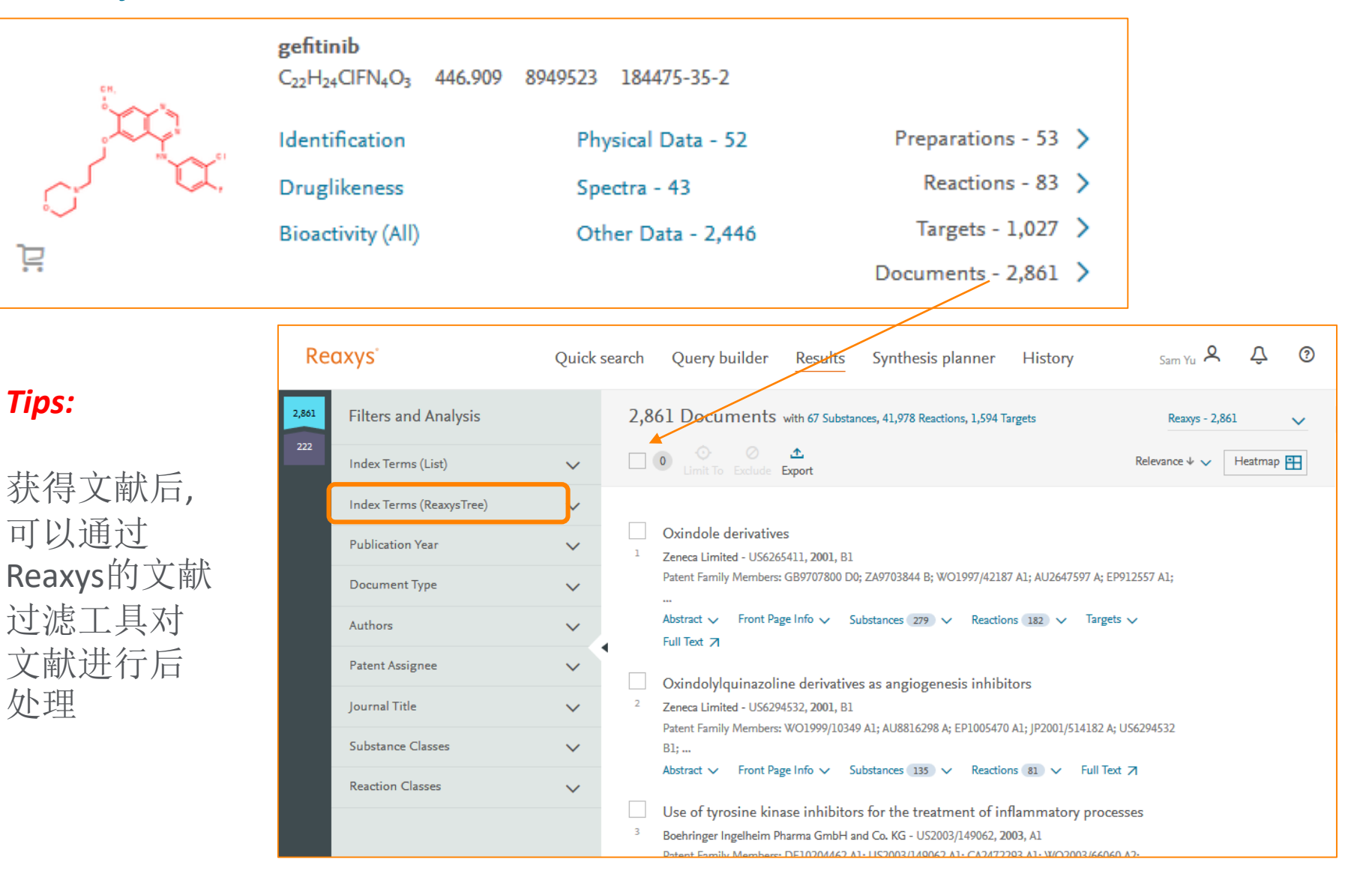

#### Index Term Reaxys Tree的应用

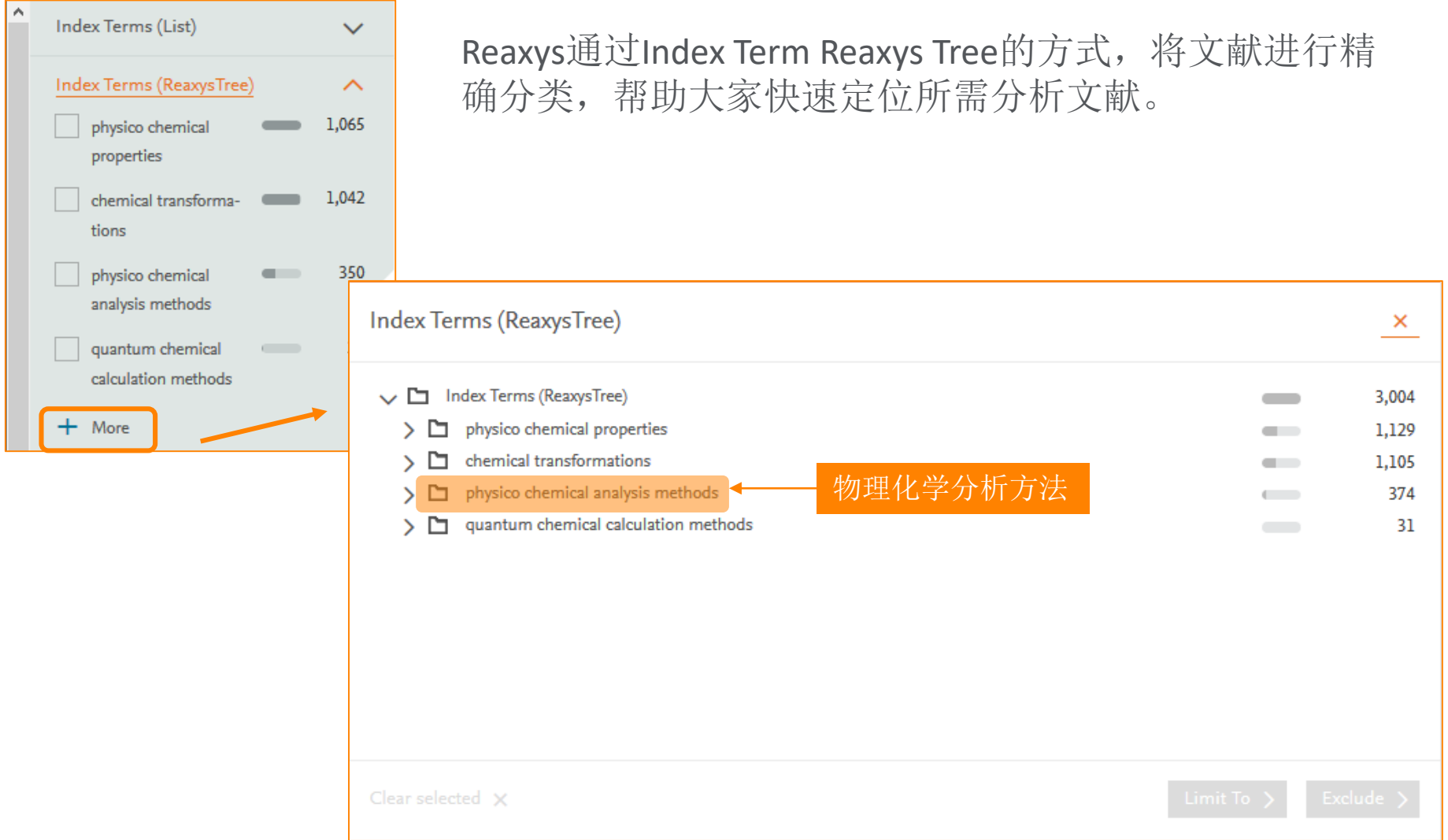

#### 物理化学分析方法中的细节性分类

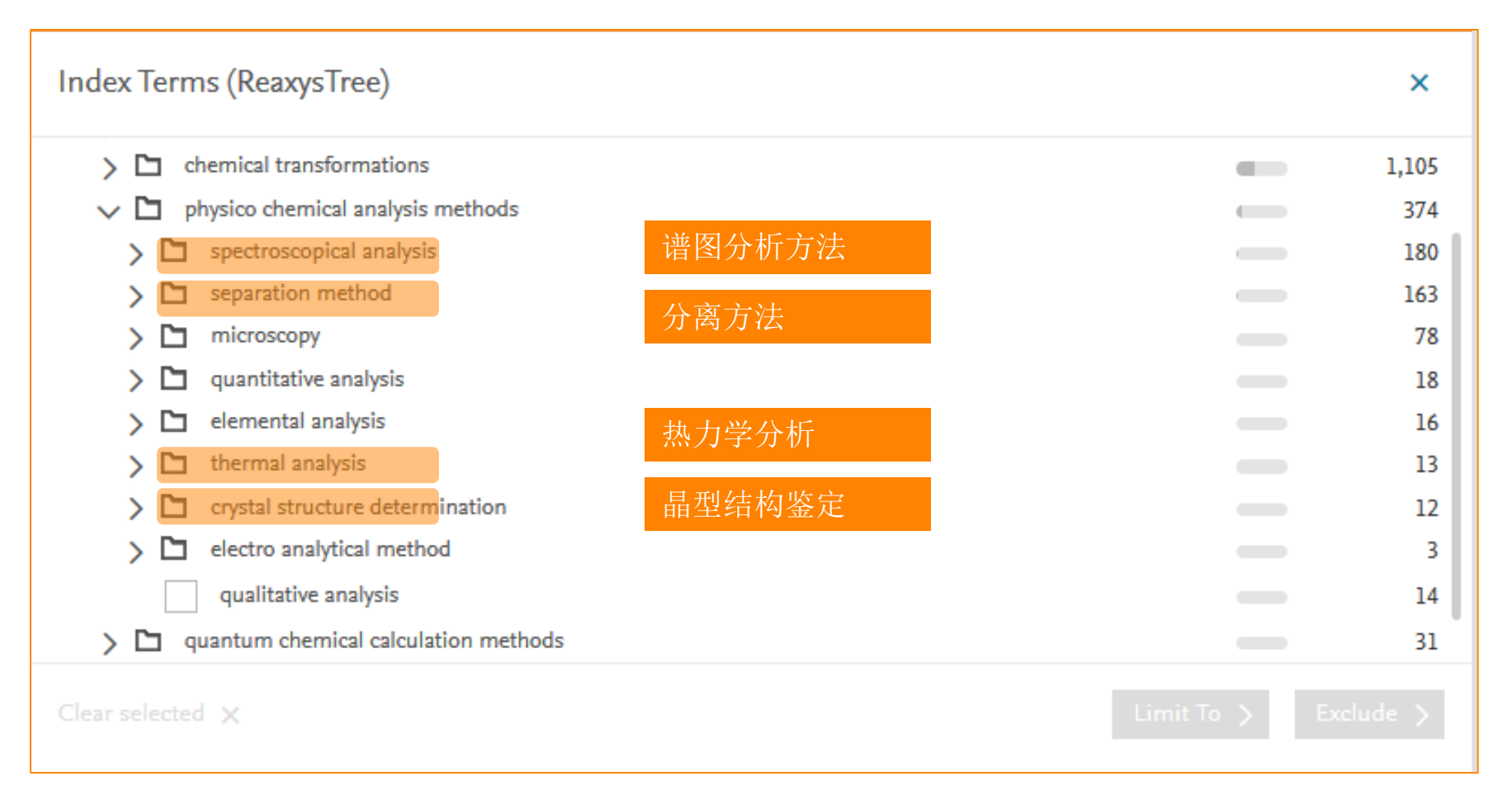

## Case Study 3—母核结构检索

#### • 检索包含以下母核的结构

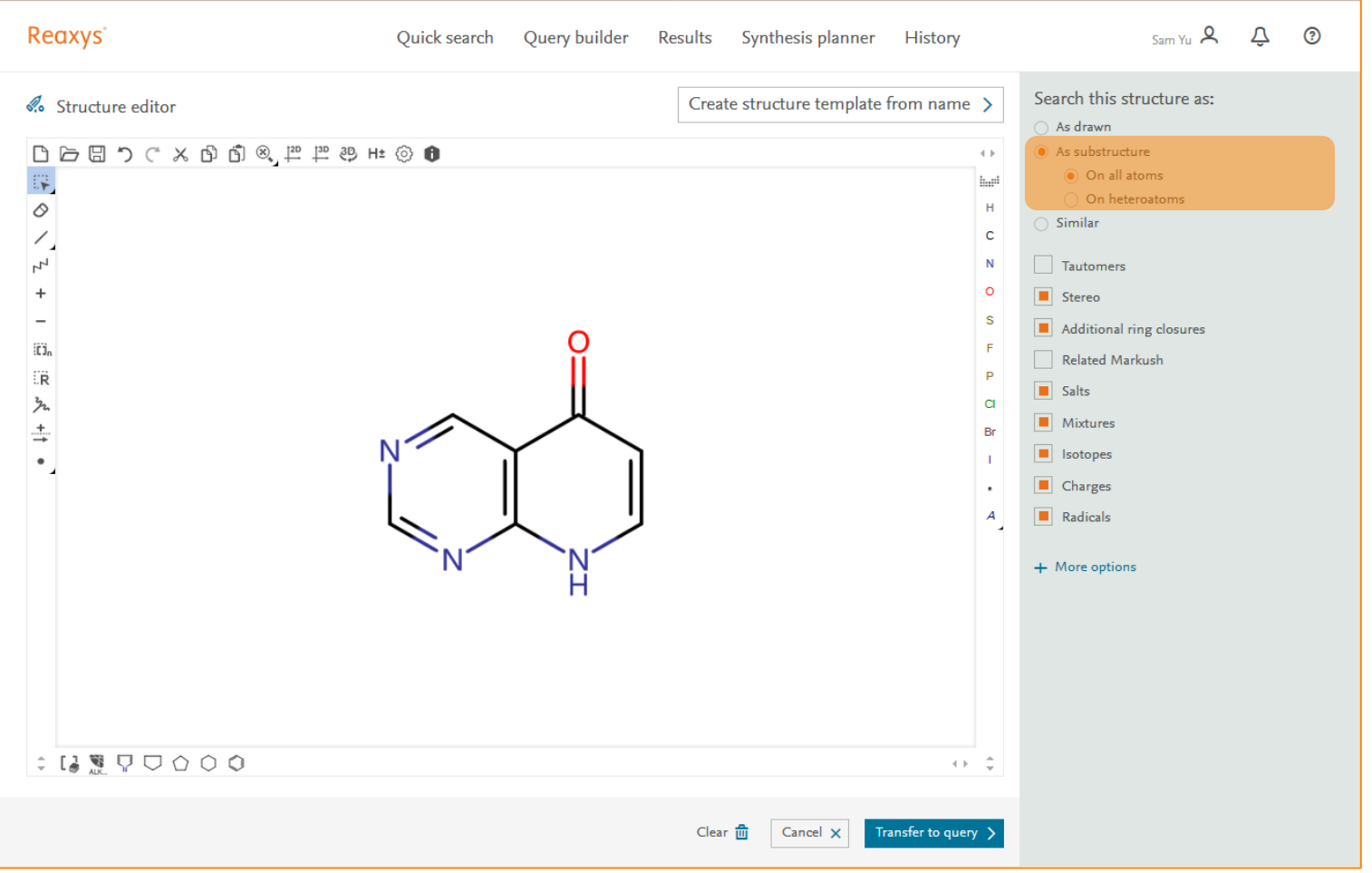

## As Substructure检索结果

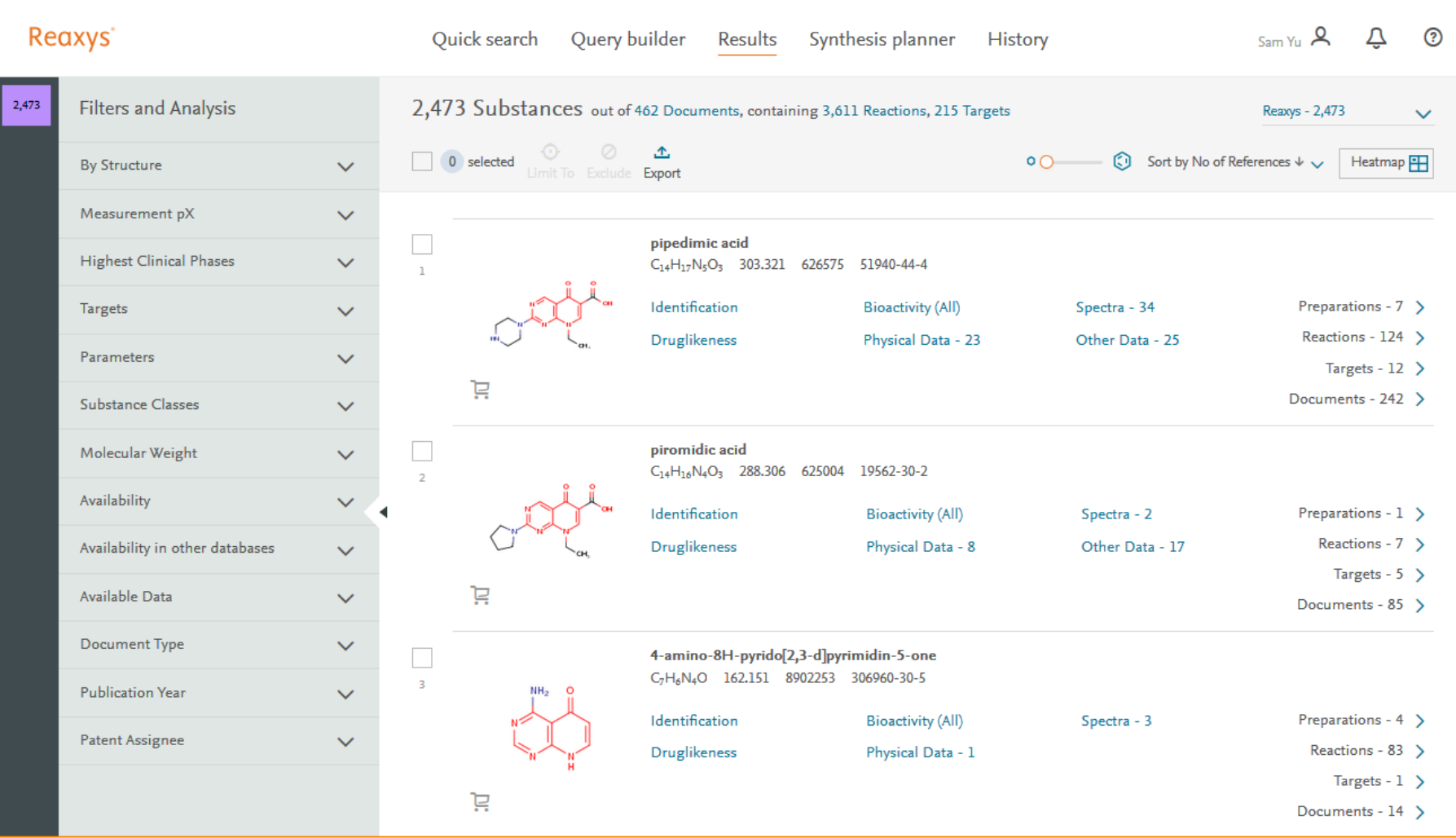

#### Reaxys中的筛选过程

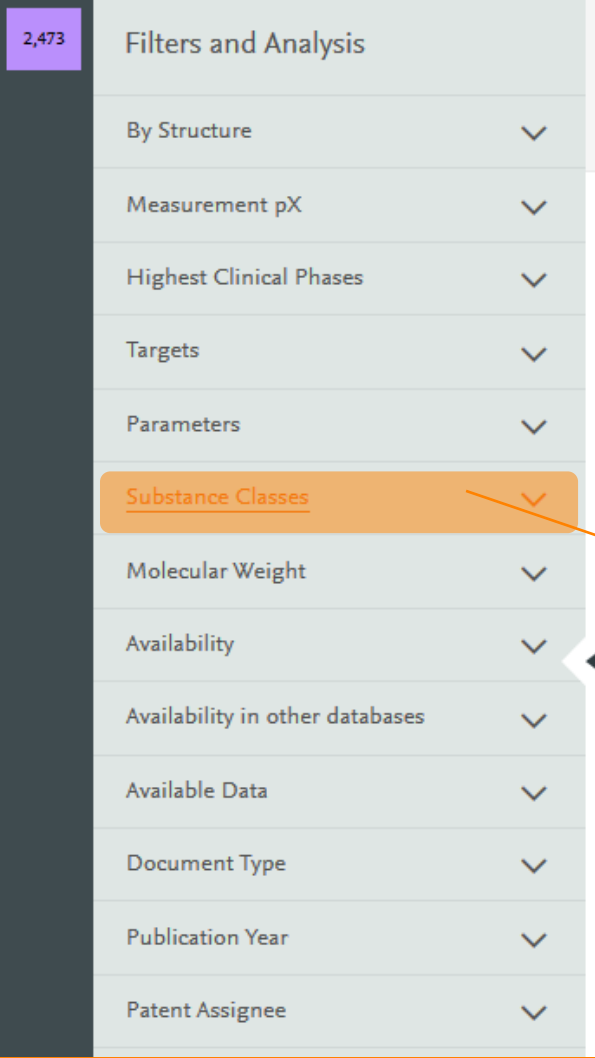

#### 结构的筛选工具, Substance Class帮助 了解结构中的特殊片段

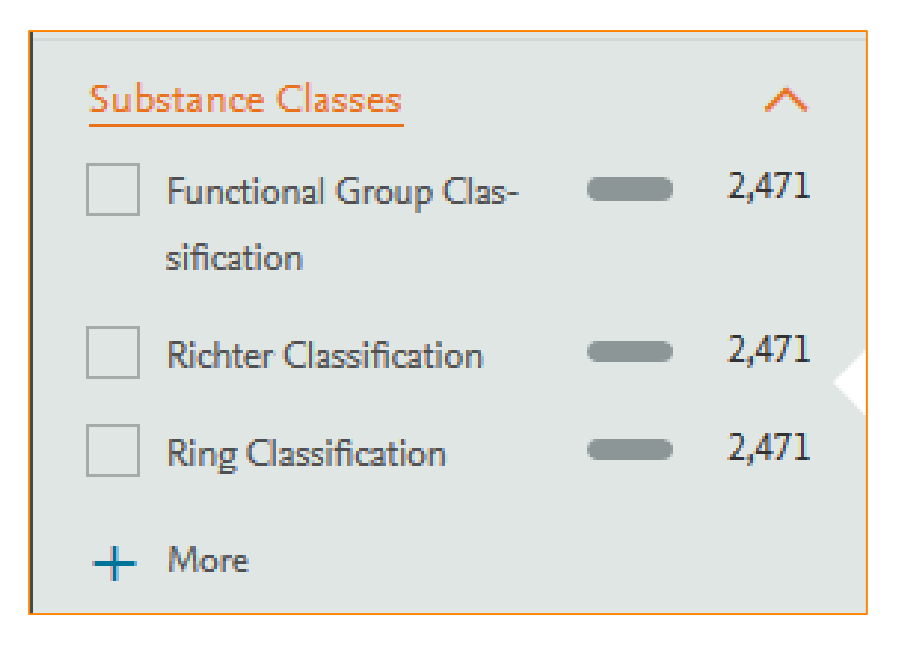

## Reaxys中的结构分析

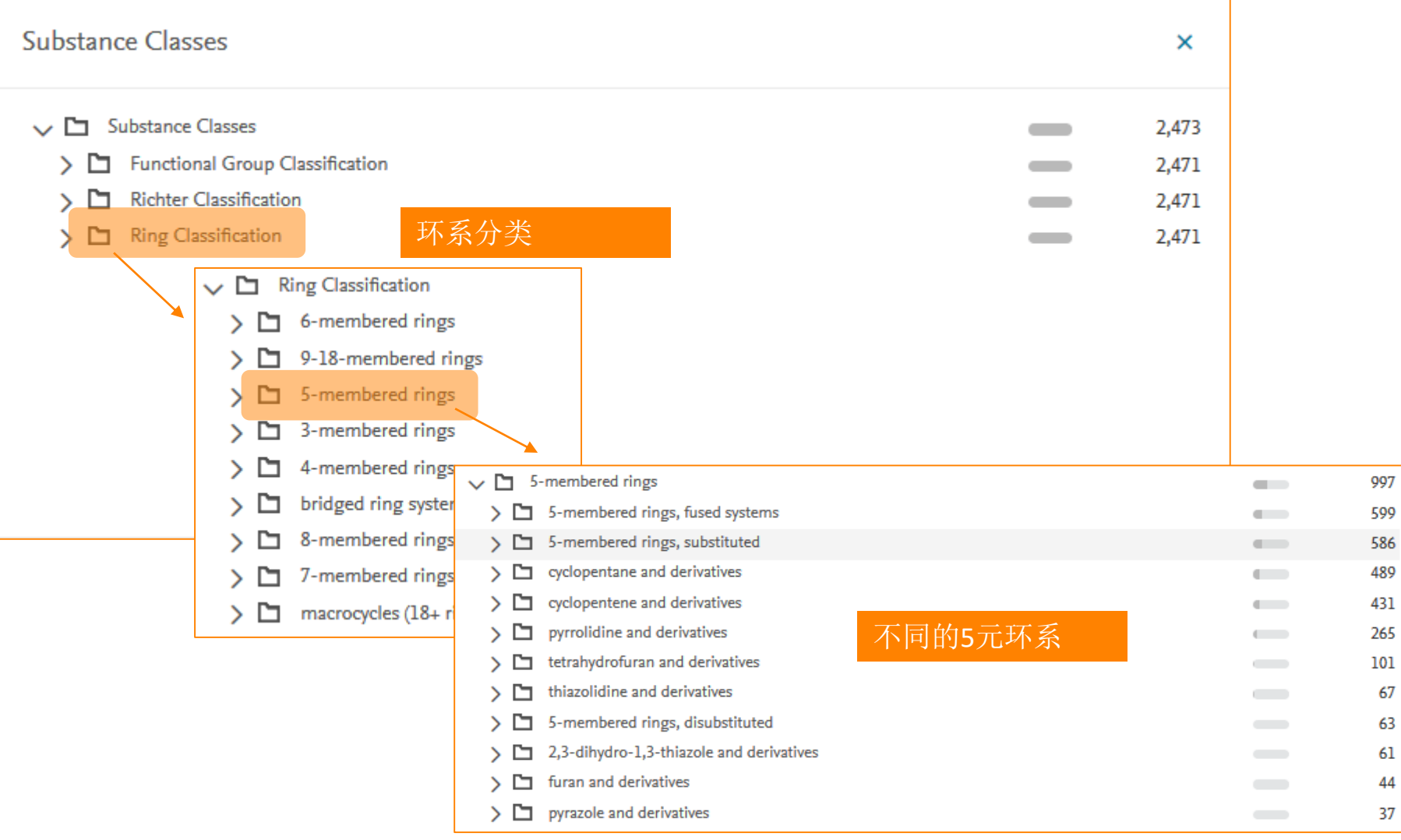

#### 提纲

- Reaxys中的内容和数据索引介绍
- Reaxys中的检索
	- Reaxys的基本检索模式
	- 如何利用Reaxys结构面板实现复杂结构定义
	- 如何利用Reaxys进行物质检索和物质分析
	- 如何利用Reaxys进行反应检索和条件筛选
	- 如何利用Reaxys制作合成计划
- Reaxys检索小结

#### Case Study 4 关键词检索反应

#### • Synthesis of 3-hydroxy-indole

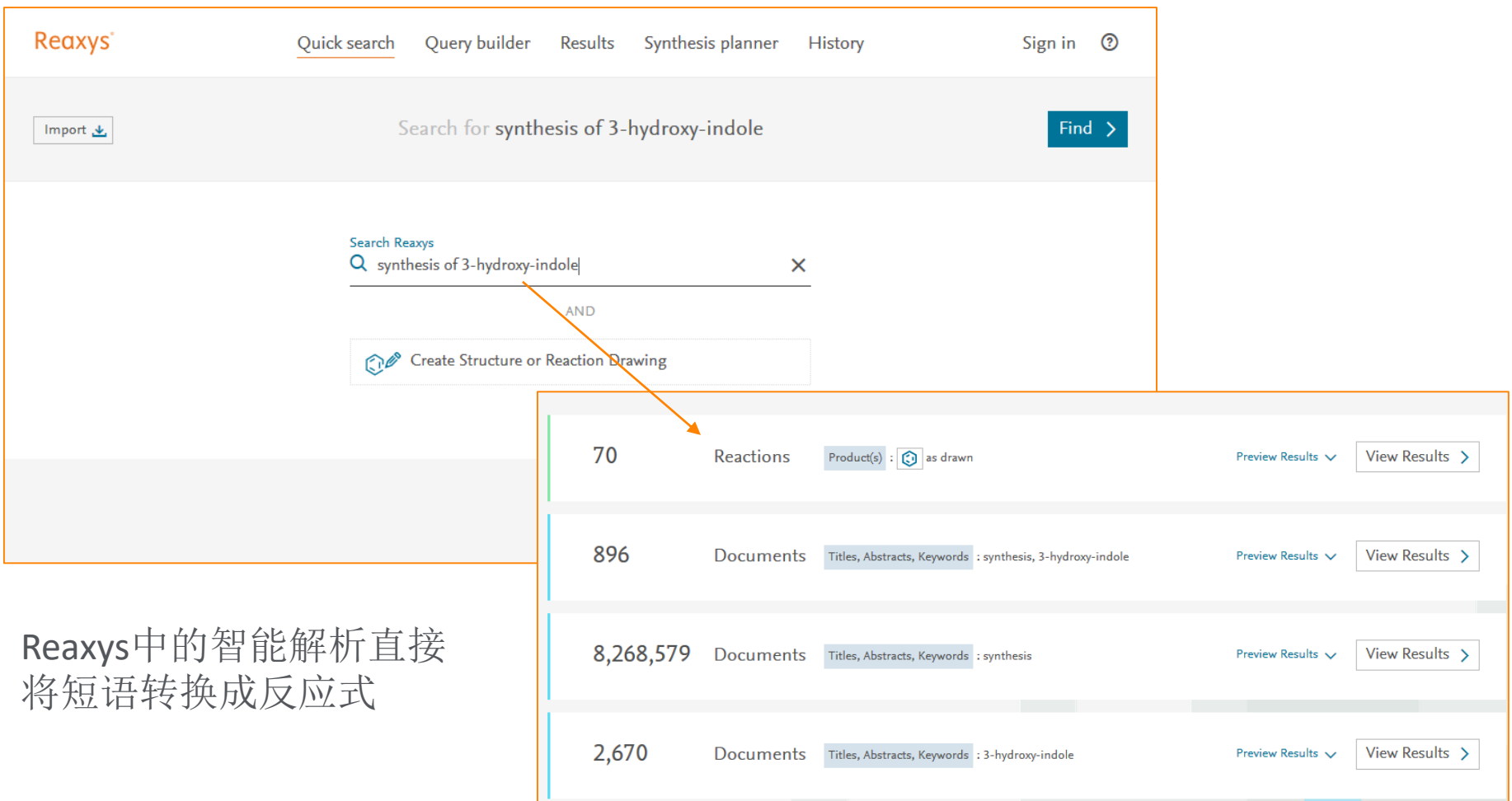

## Reaxys中的结果

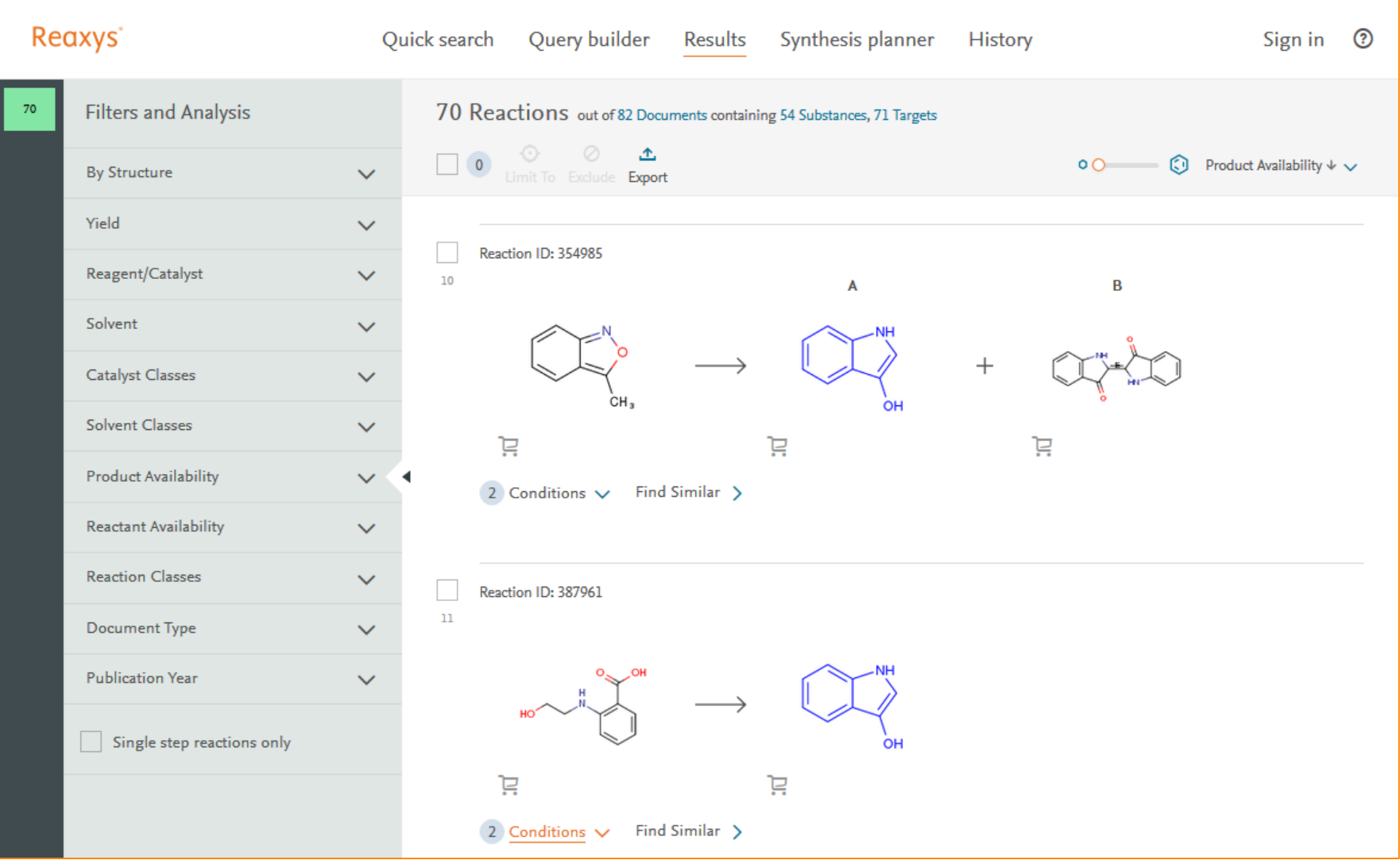

#### Case Study 5 基本反应结构检索

#### • 检索以下的反应

- 吡啶环2,3,4位上存在一个硝基还原成氨基
- 吡啶环6位上存在一个Cl

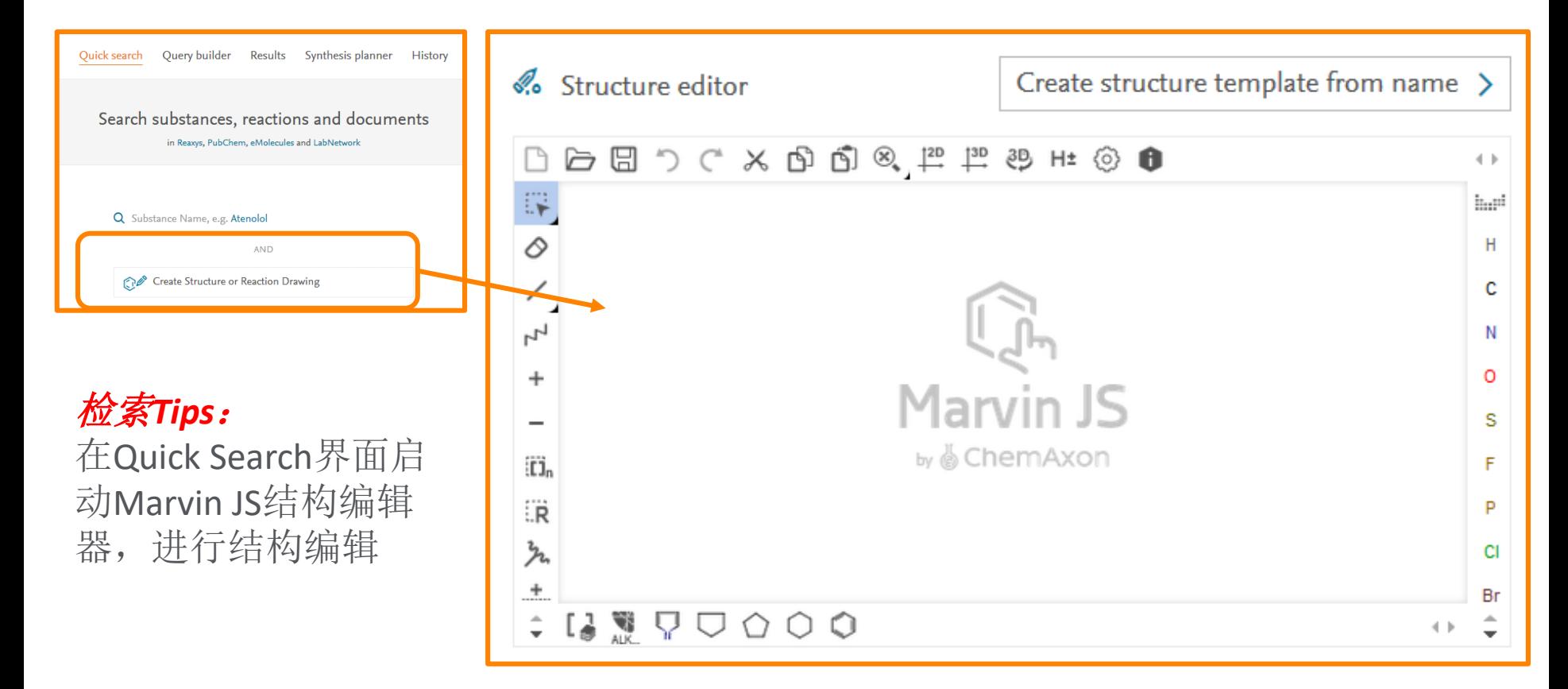

#### 结构的定义

#### 结构绘制步骤:

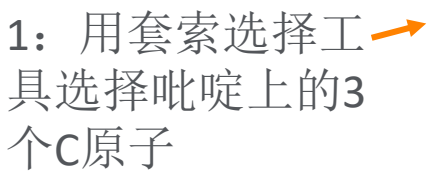

2:用链工具中的 不定位取代健将 吡啶和NO2, NH2 相接

3:用反应定义工 具,指定反应前 后NO2到NH2的变 化

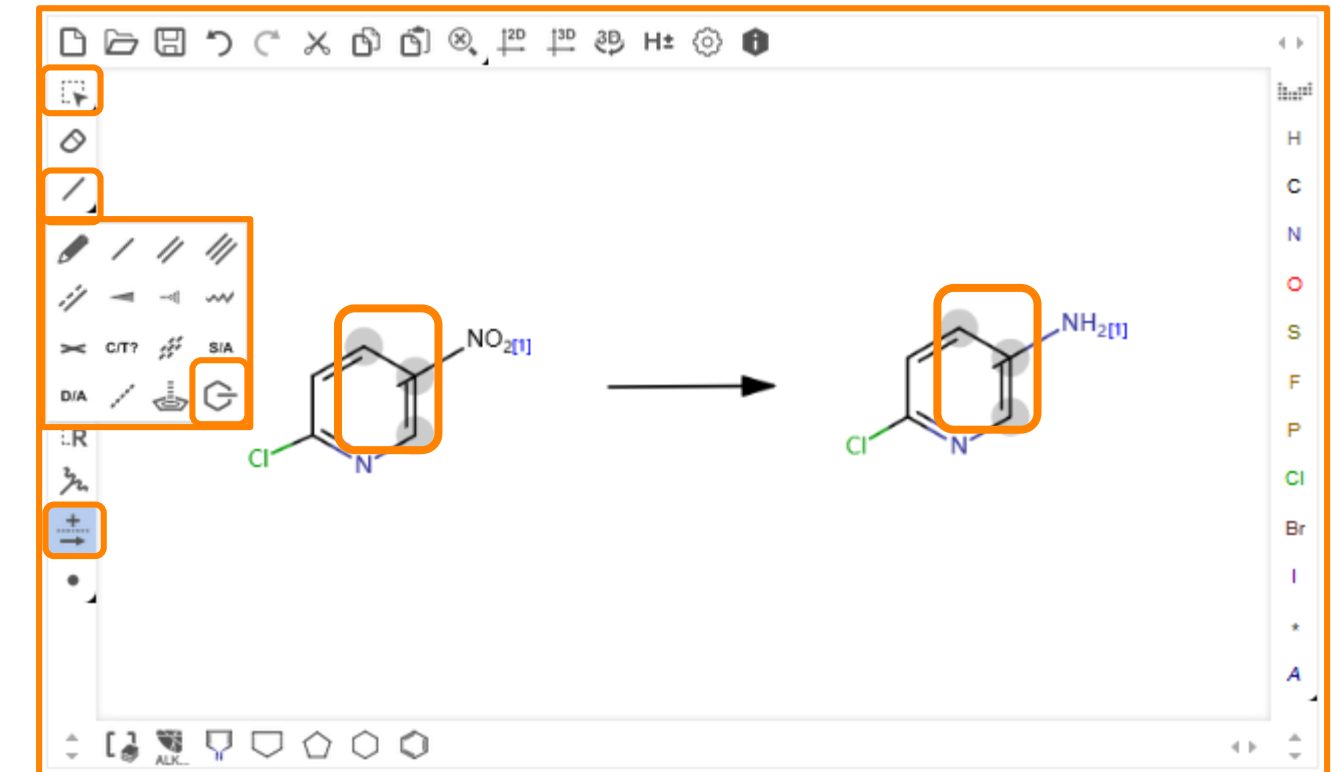

#### 检索功能的选择和检索

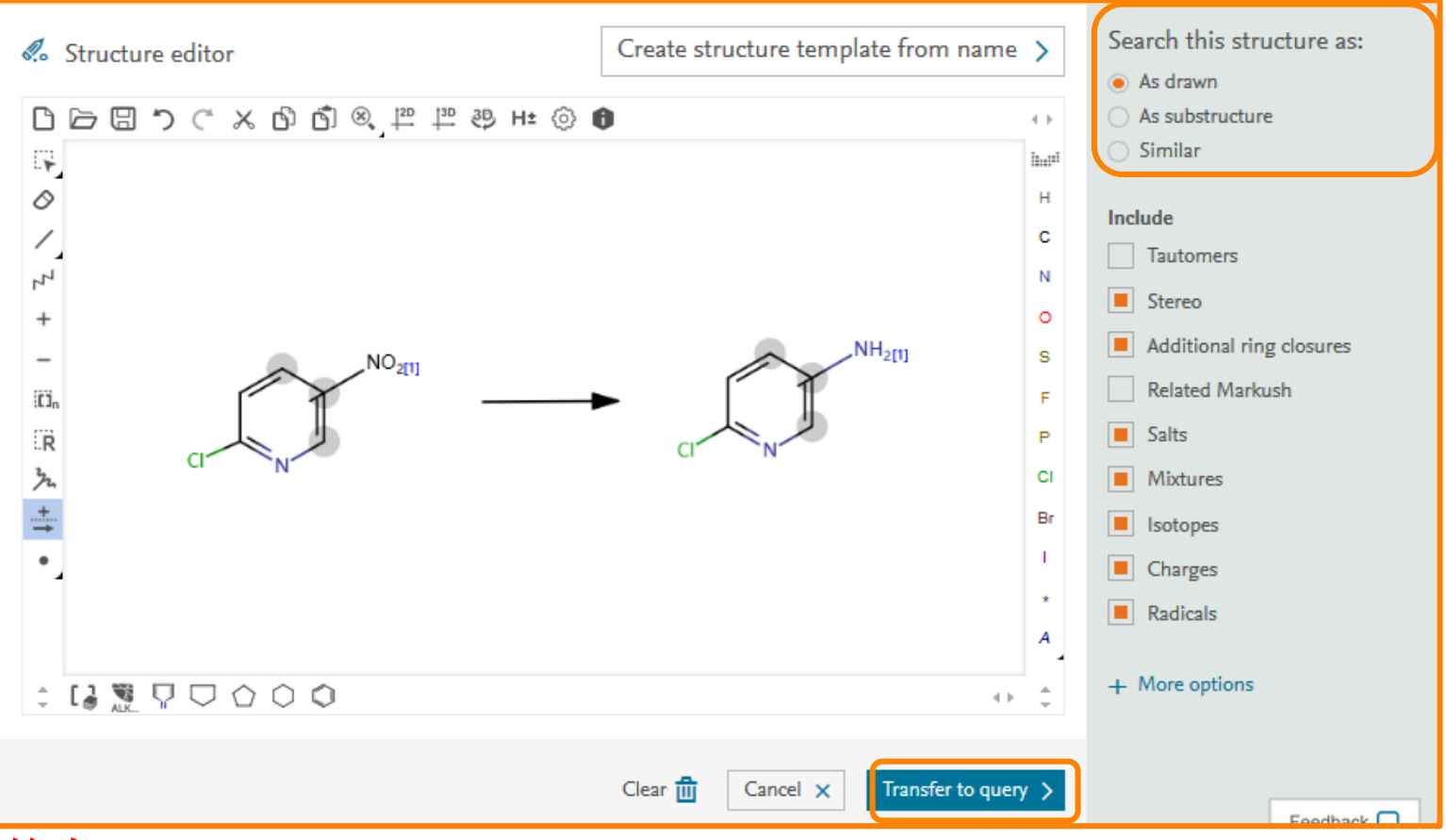

#### 检索*Tips:*

- 1: As Drawn, 和所画结构完全一致的反应
- 2: Substructure, 亚结构反应检索, 会展开所有H, 可以设定所有原子开放还是杂 原子开放

#### 最终的结果

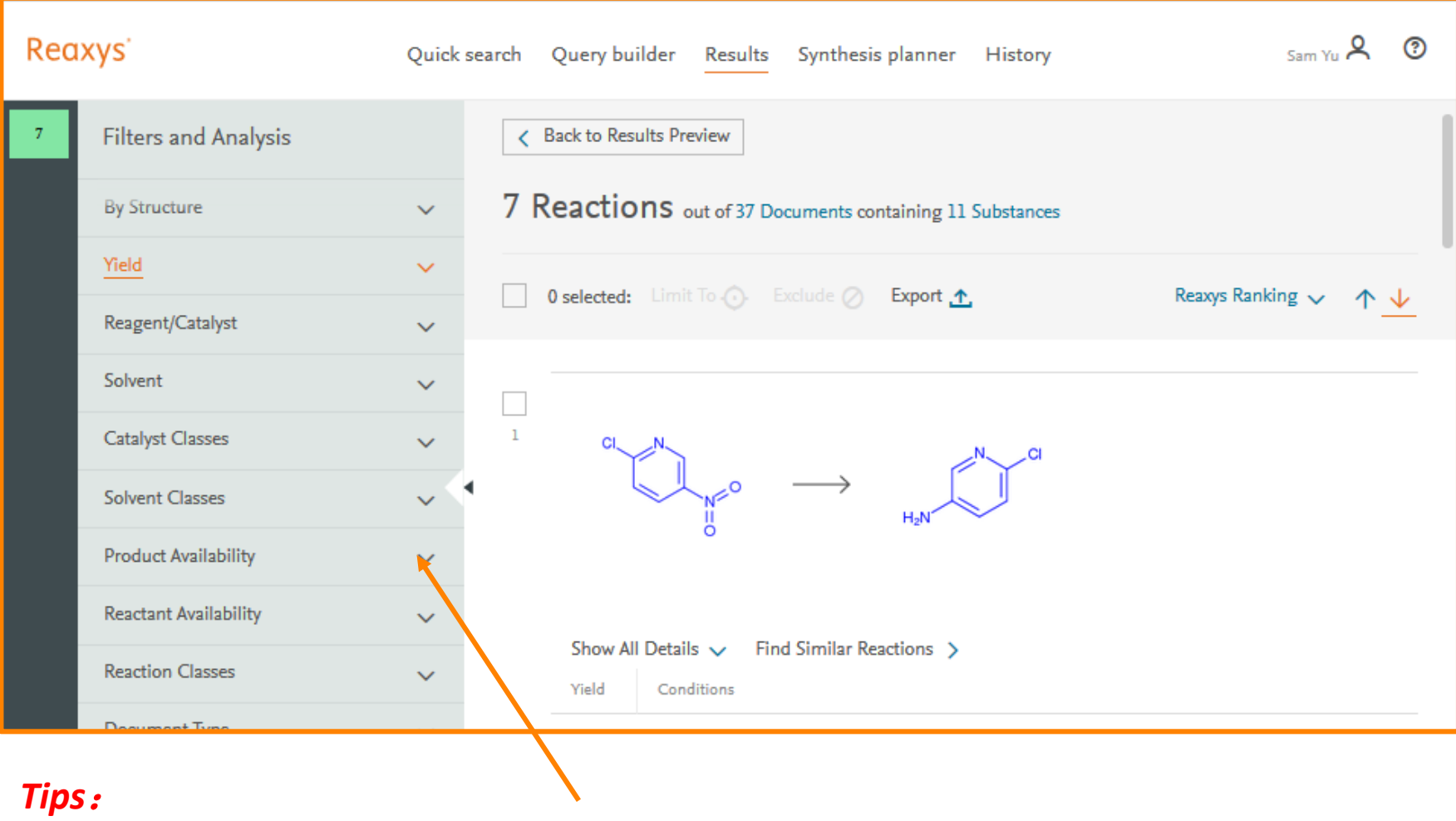

检索到结果后,可以通过旁边的工具进行筛选

#### Case Study 5 反应条件筛选

• 检索包含以下核心结构的反应,并对条件进行筛选

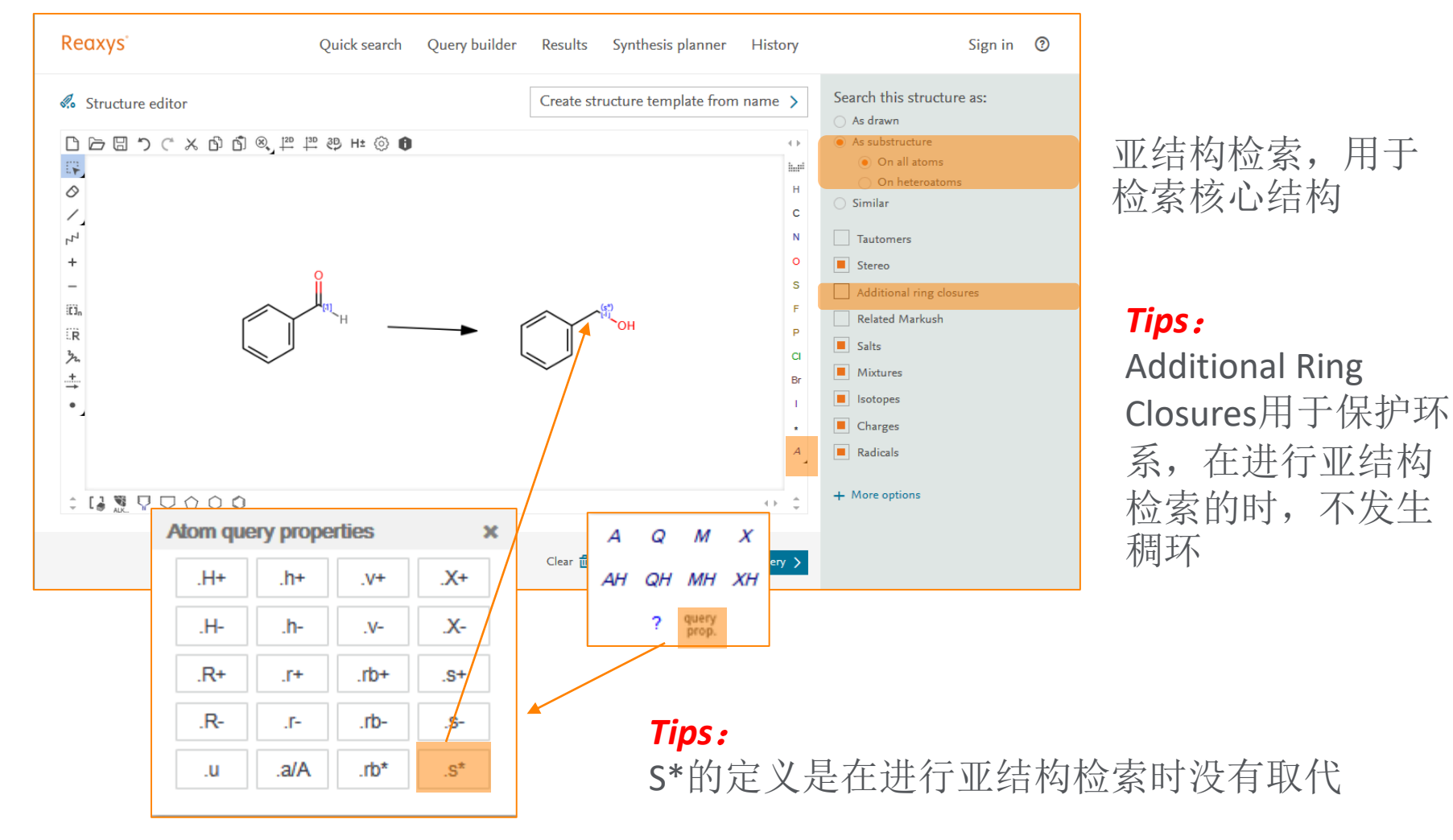

#### Reaxys中的结果

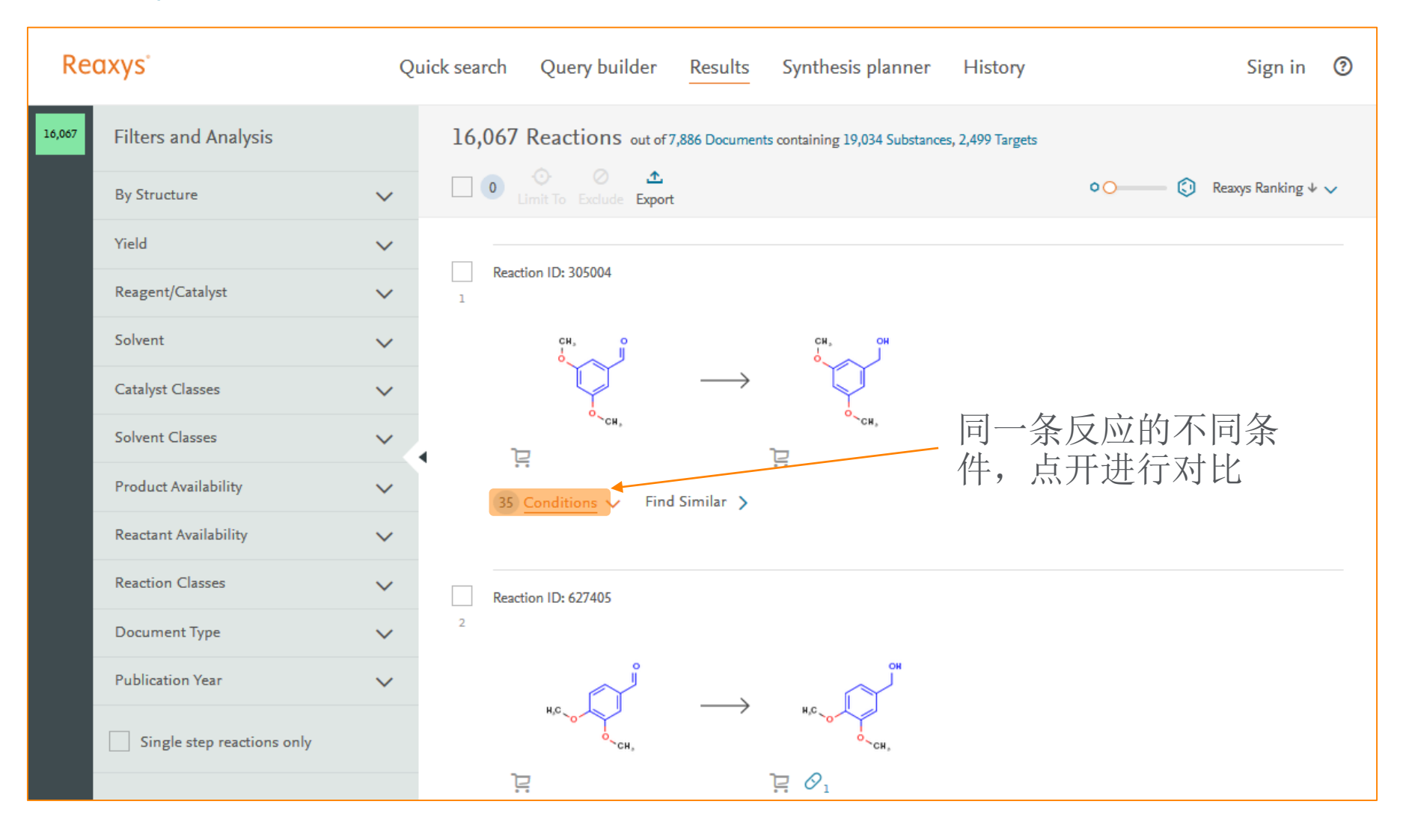

#### Reaxys中的反应呈现形式

#### • 同底物,同产物的反应归并到一起,有利于科研工作者的 评估

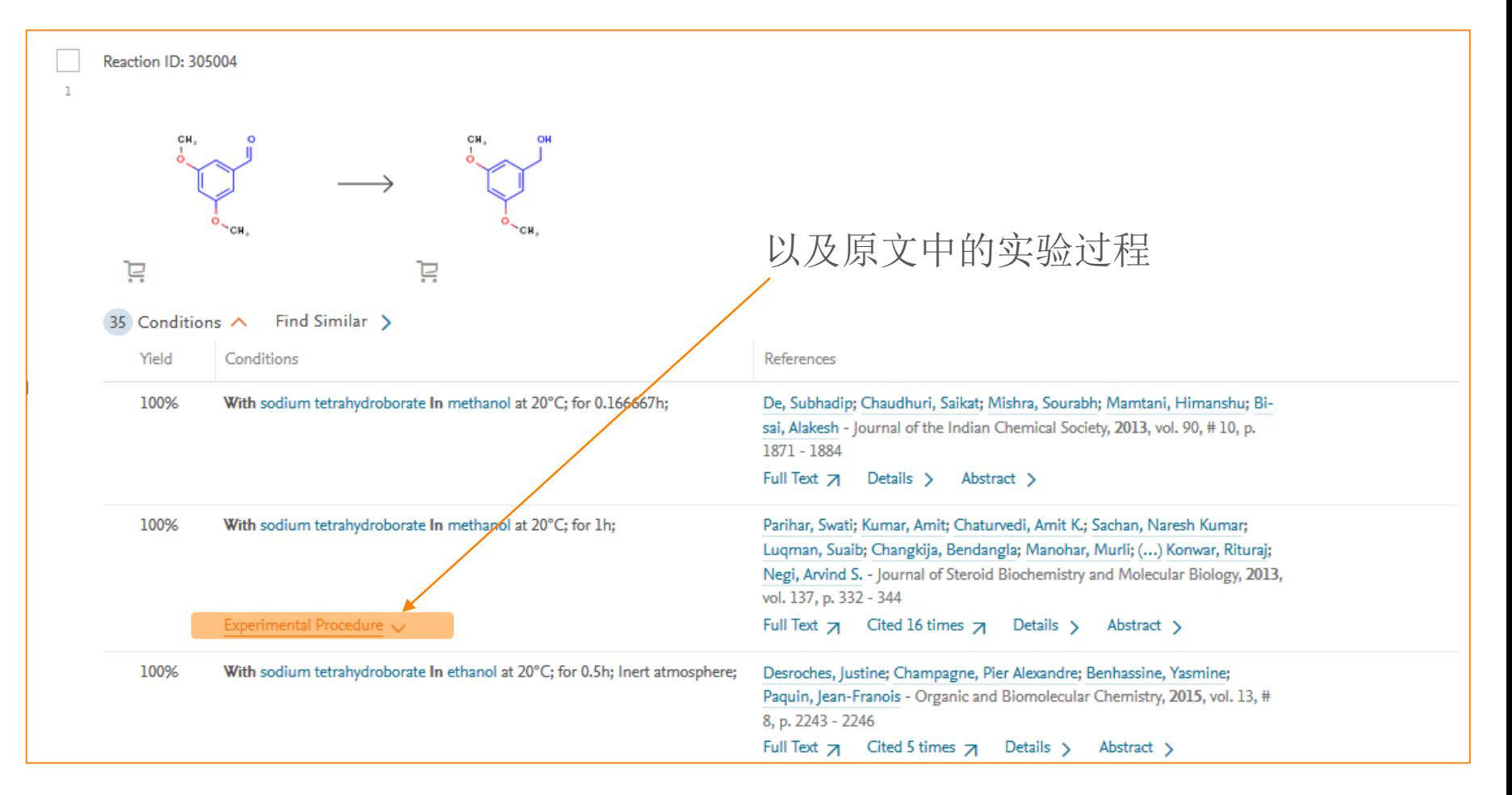

#### 更多的筛选条件

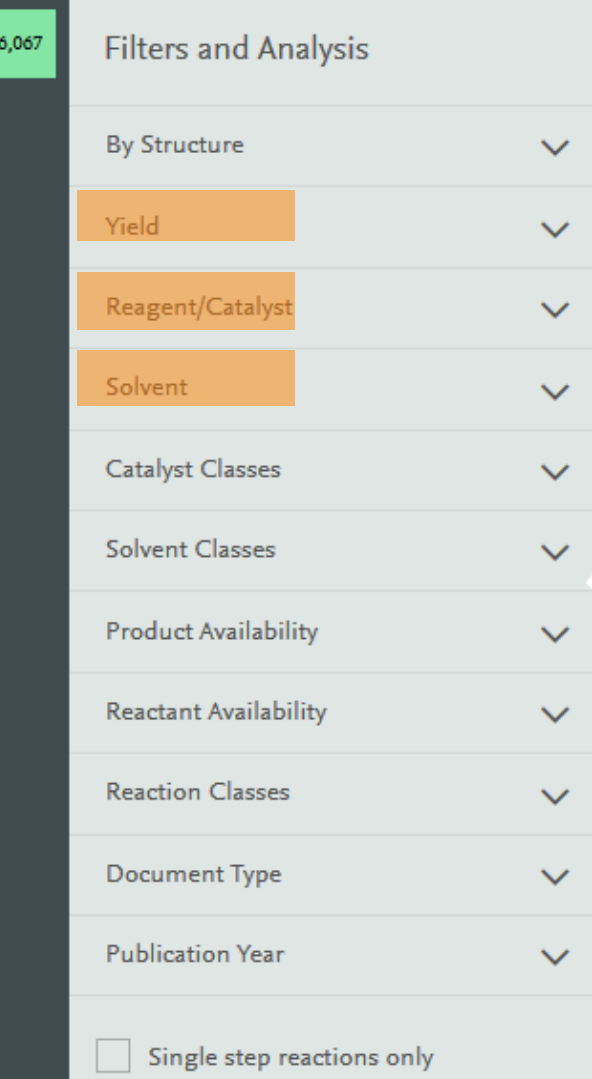

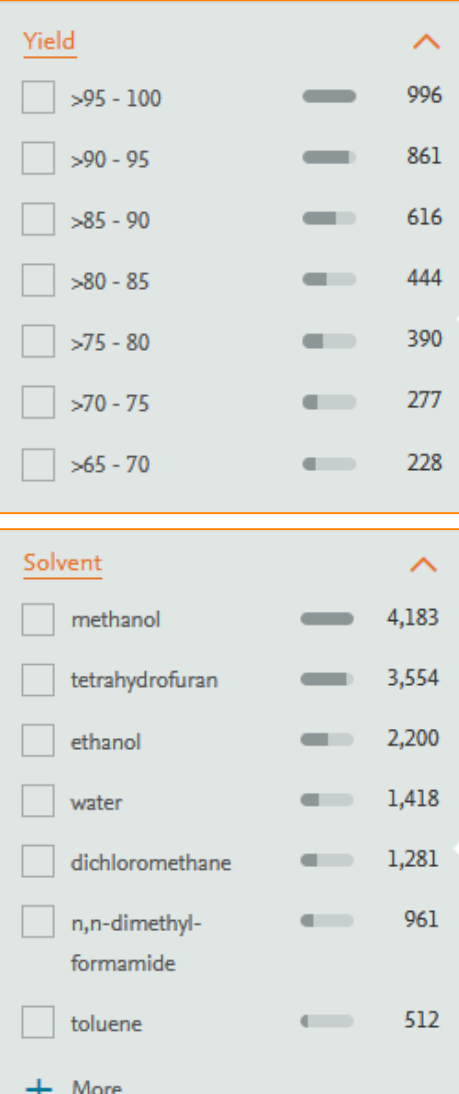

#### Reaxys提供多种反应条件 过滤工具

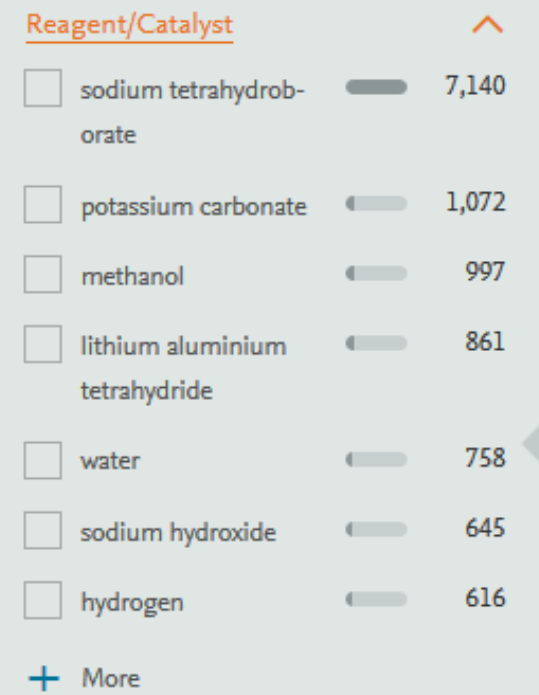

#### 类别条件筛选—溶剂类别,催化剂类别

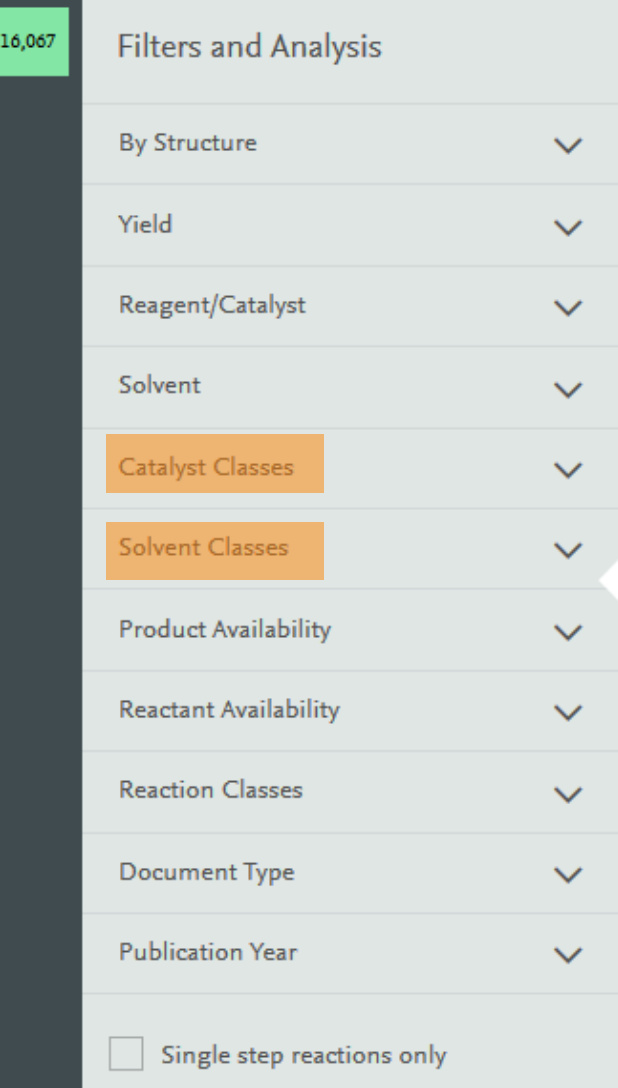

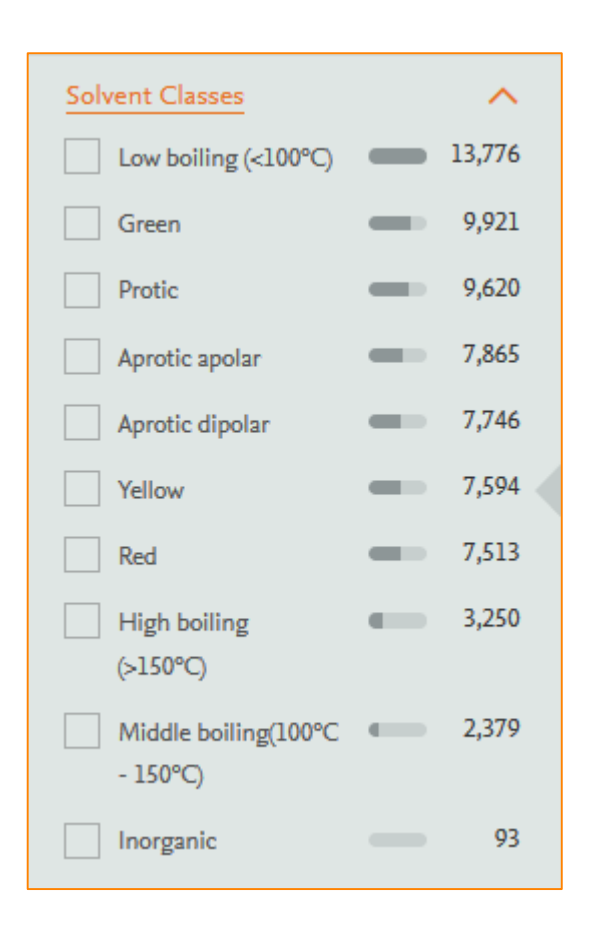

可以通过一些 溶剂的类型进 行筛选,高沸, 中沸,低沸的 溶剂,质子溶 剂等等

## Reaxys中独有的催化剂类别筛选工具

#### • 催化剂分类工具

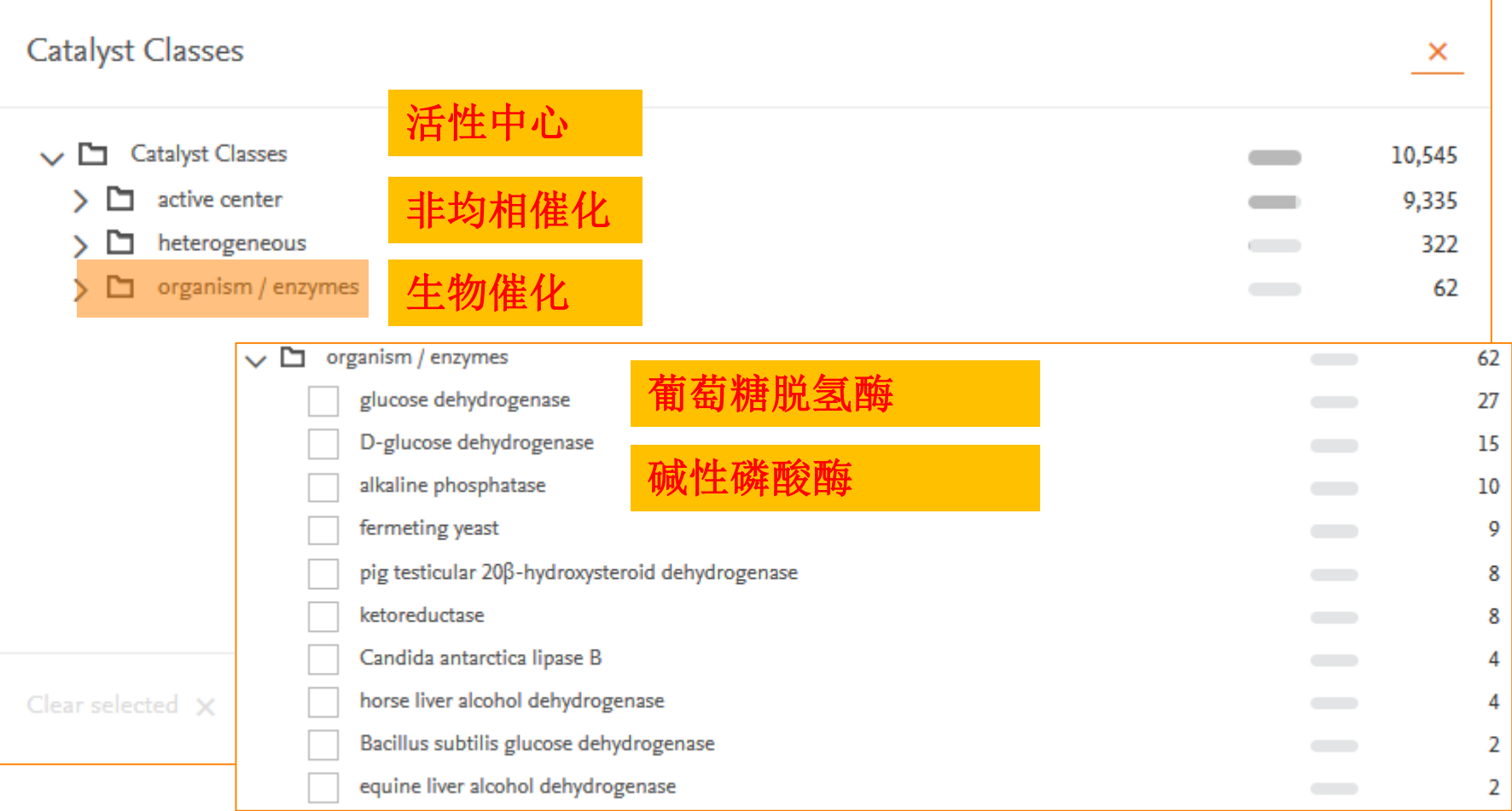

活性中心分类

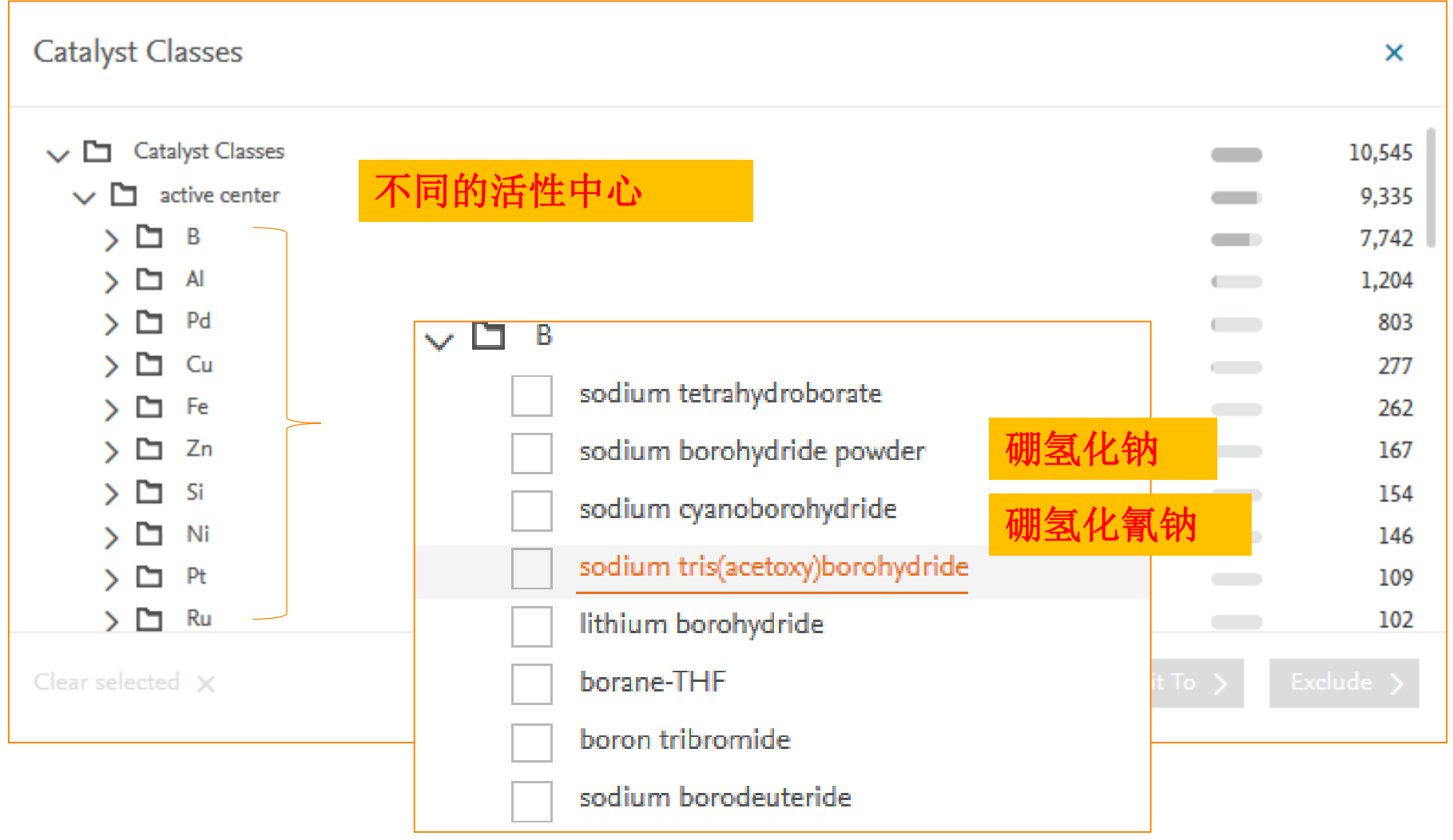

#### Case Study 6 反应组合检索, 关键词联合反应检索

• 检索涉及以下反应机理的文献

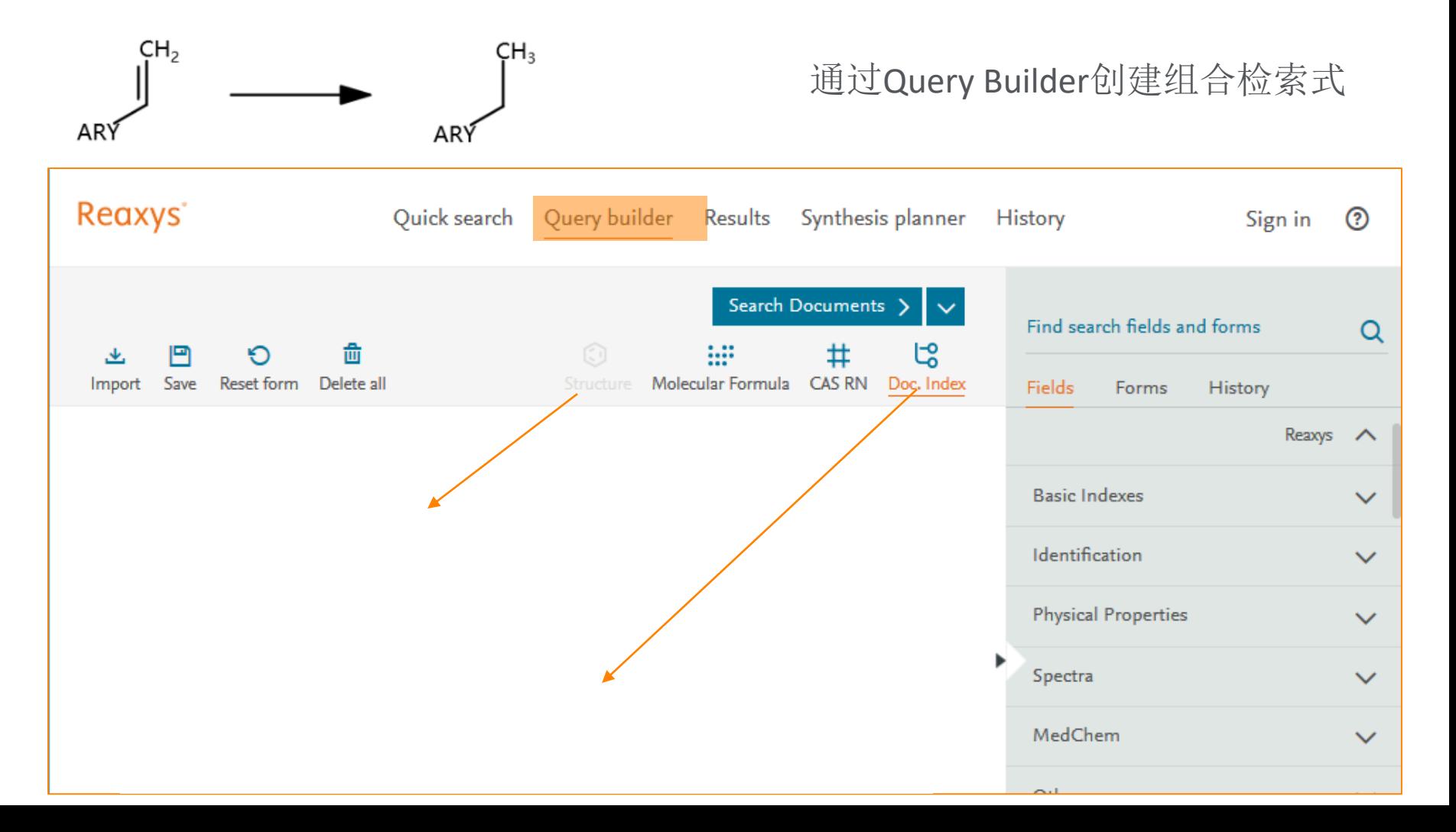

#### 反应结构的添加

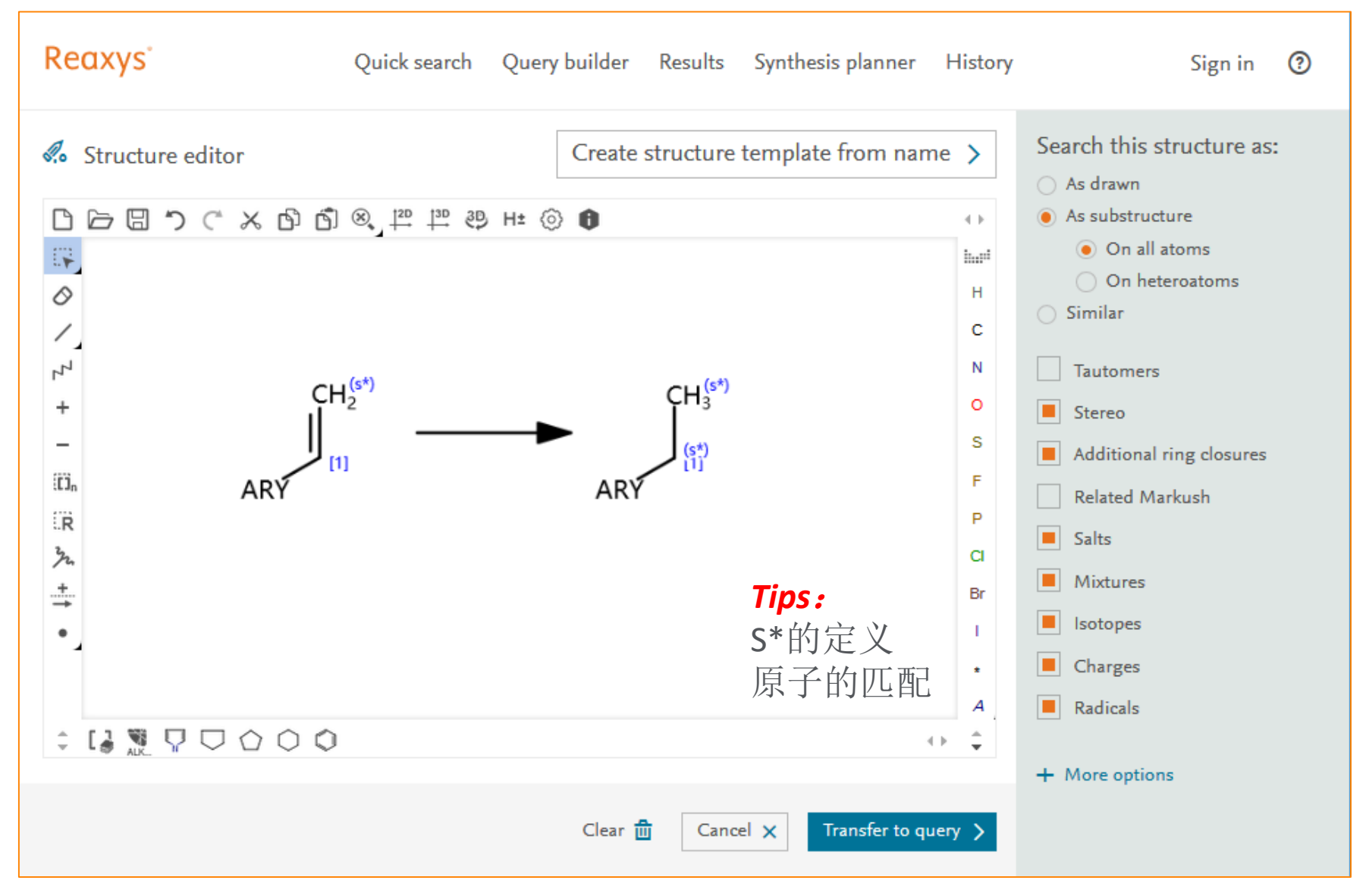

#### 添加关键词后的检索式

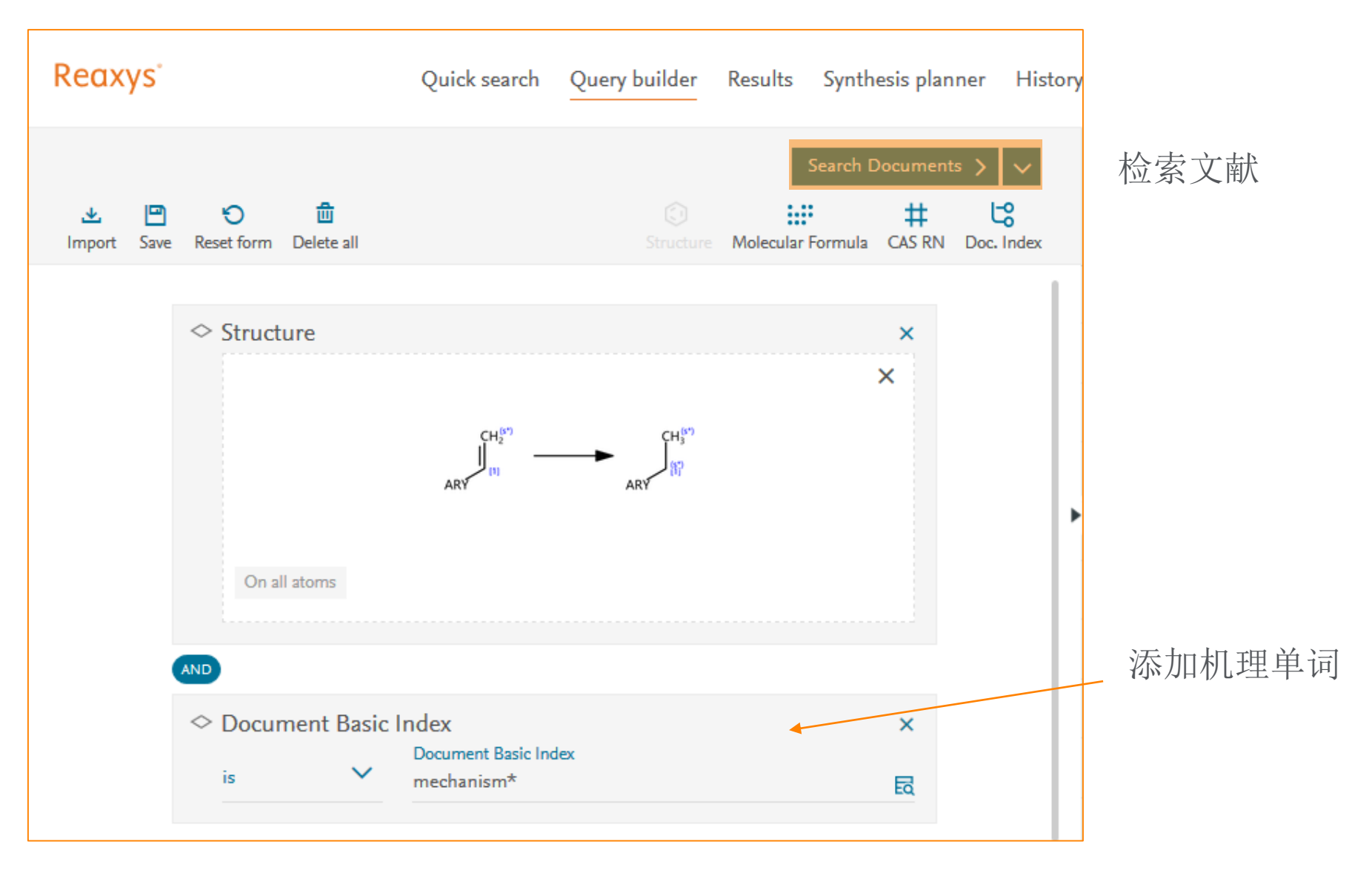

## 最后的结果

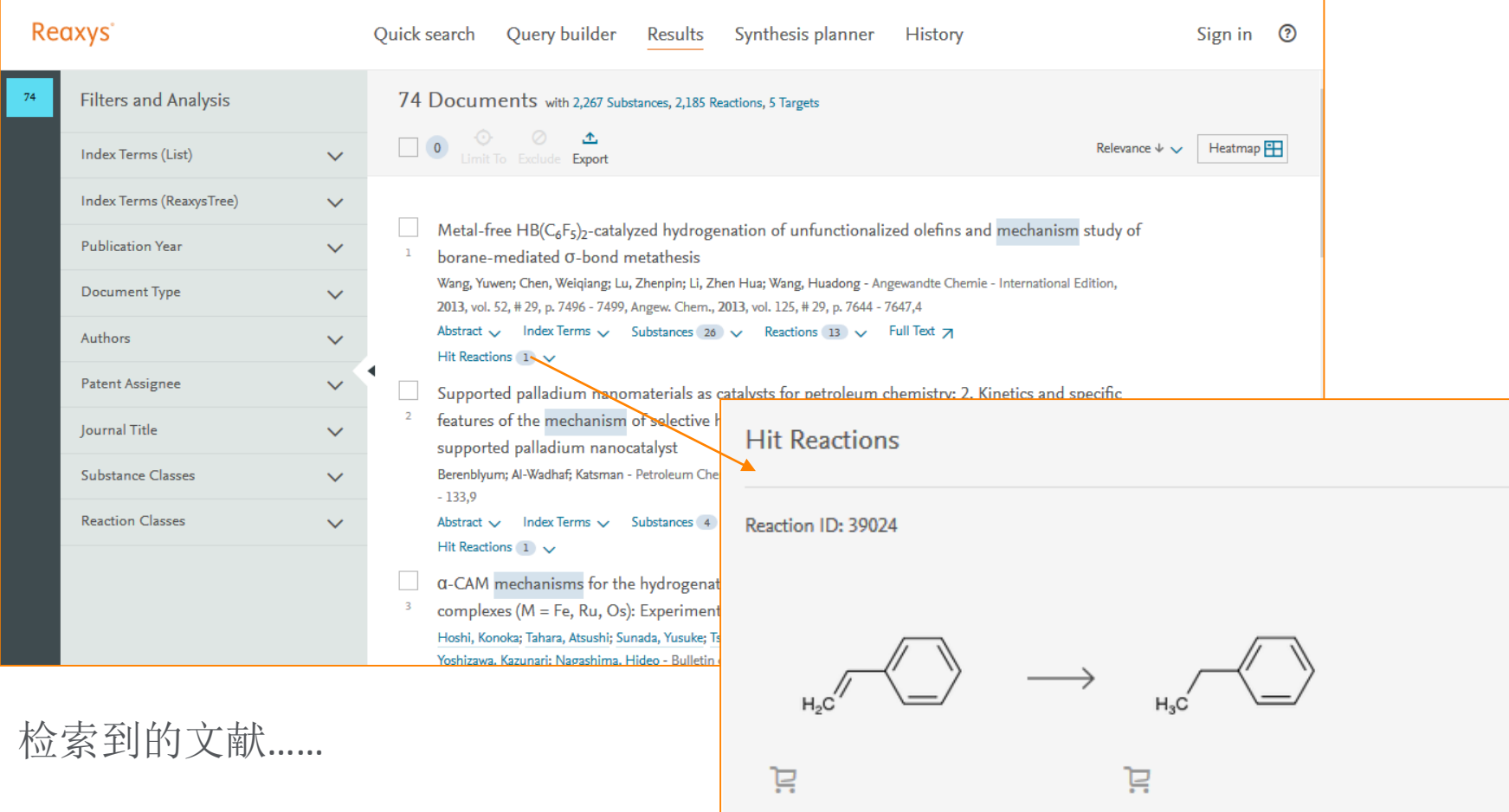

Find Similar  $\rightarrow$ 

#### 文献中更多的内容—利用反应中心对文献进行筛选

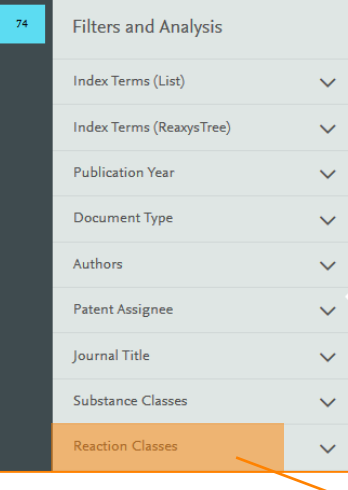

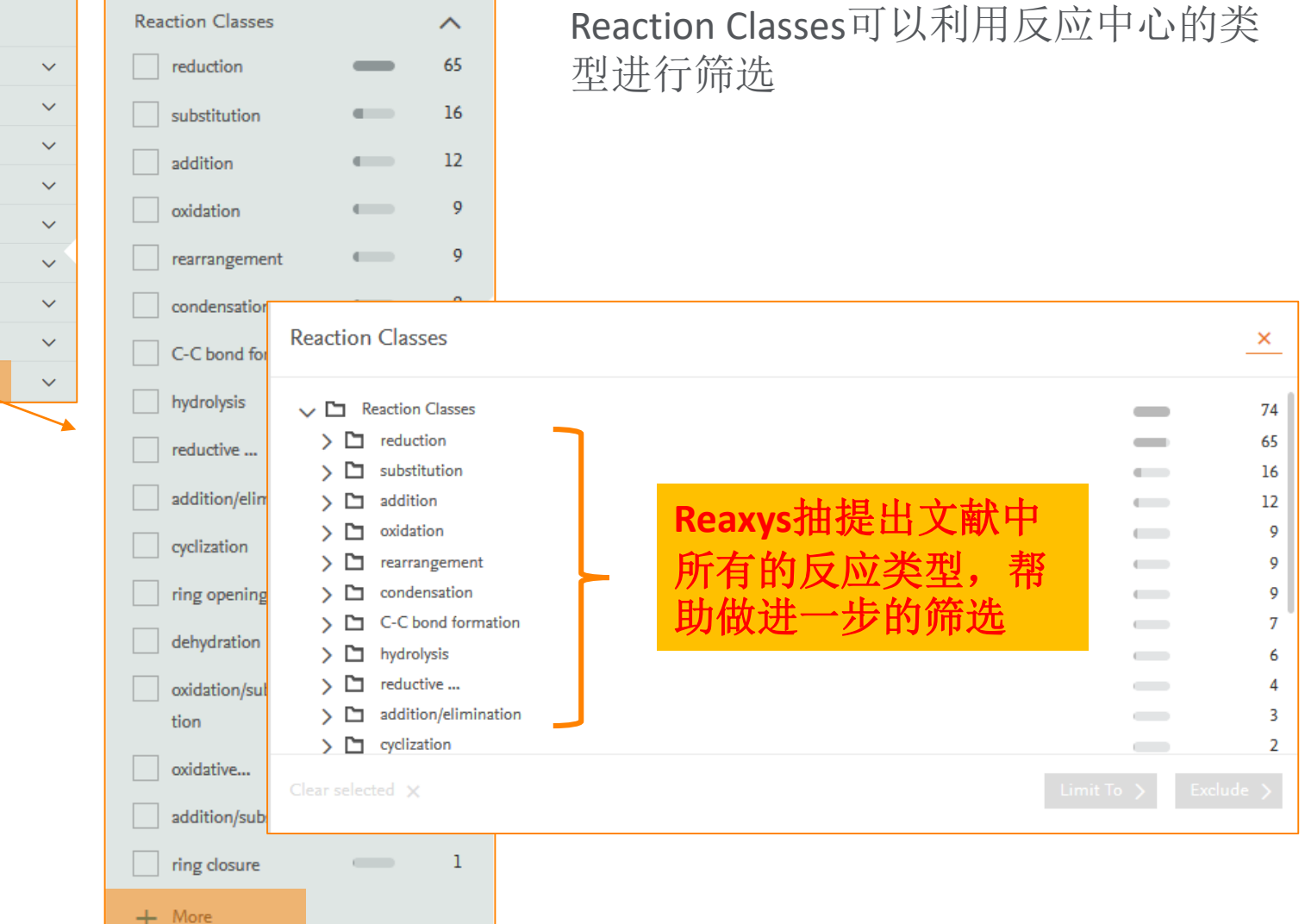

#### 更加细节性内容

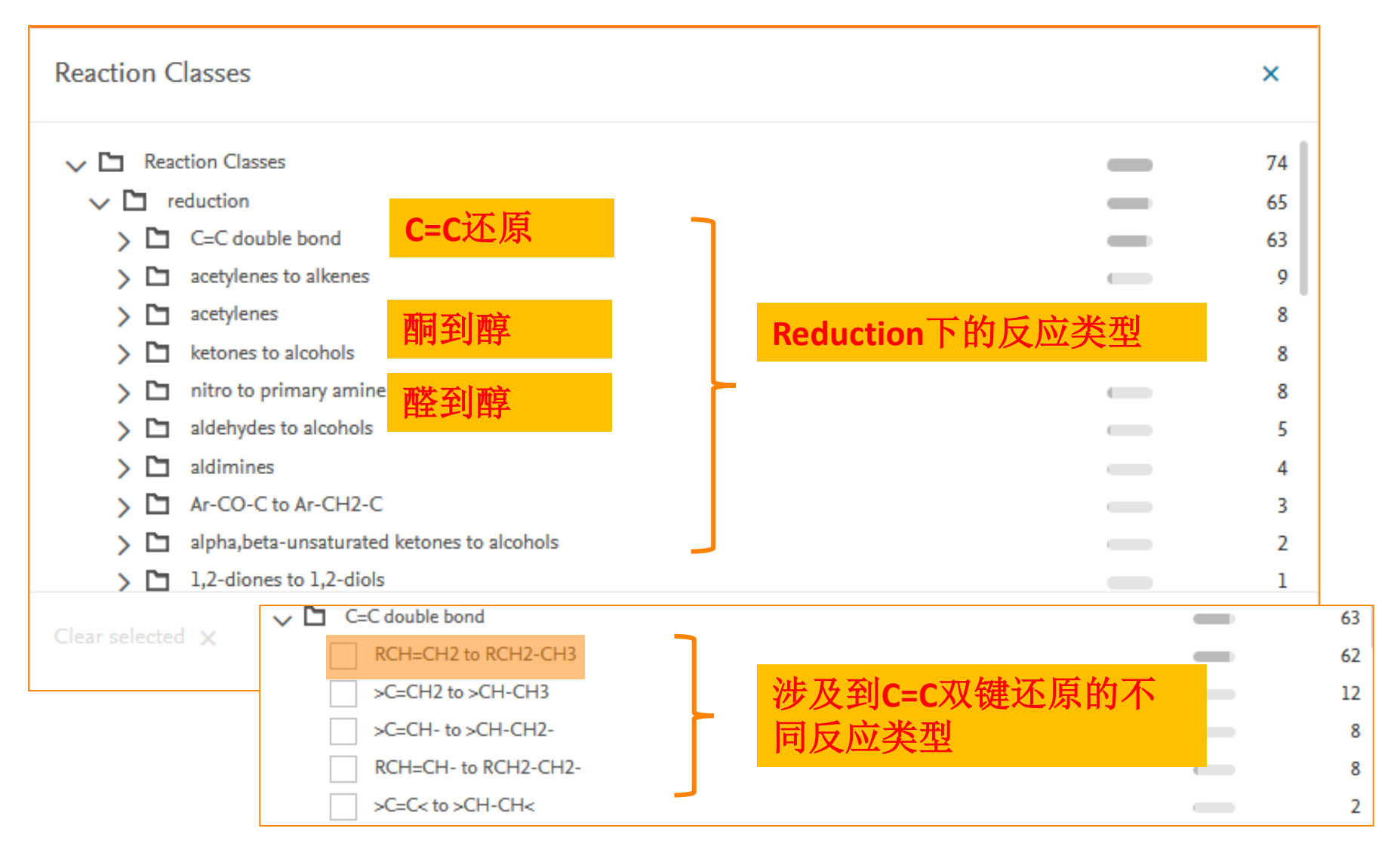

#### 提纲

- Reaxys中的内容和数据索引介绍
- Reaxys中的检索
	- Reaxys的基本检索模式
	- 如何利用Reaxys结构面板实现复杂结构定义
	- 如何利用Reaxys进行物质检索和物质分析
	- 如何利用Reaxys进行反应检索和条件筛选
	- 如何利用Reaxys制作合成计划
- Reaxys检索小结

#### Case Study 7 如何利用Reaxys制作合成计划

#### • 给吉非替尼制定合成计划

- Step1:检索到吉非替尼
- Step2:导入合成计划

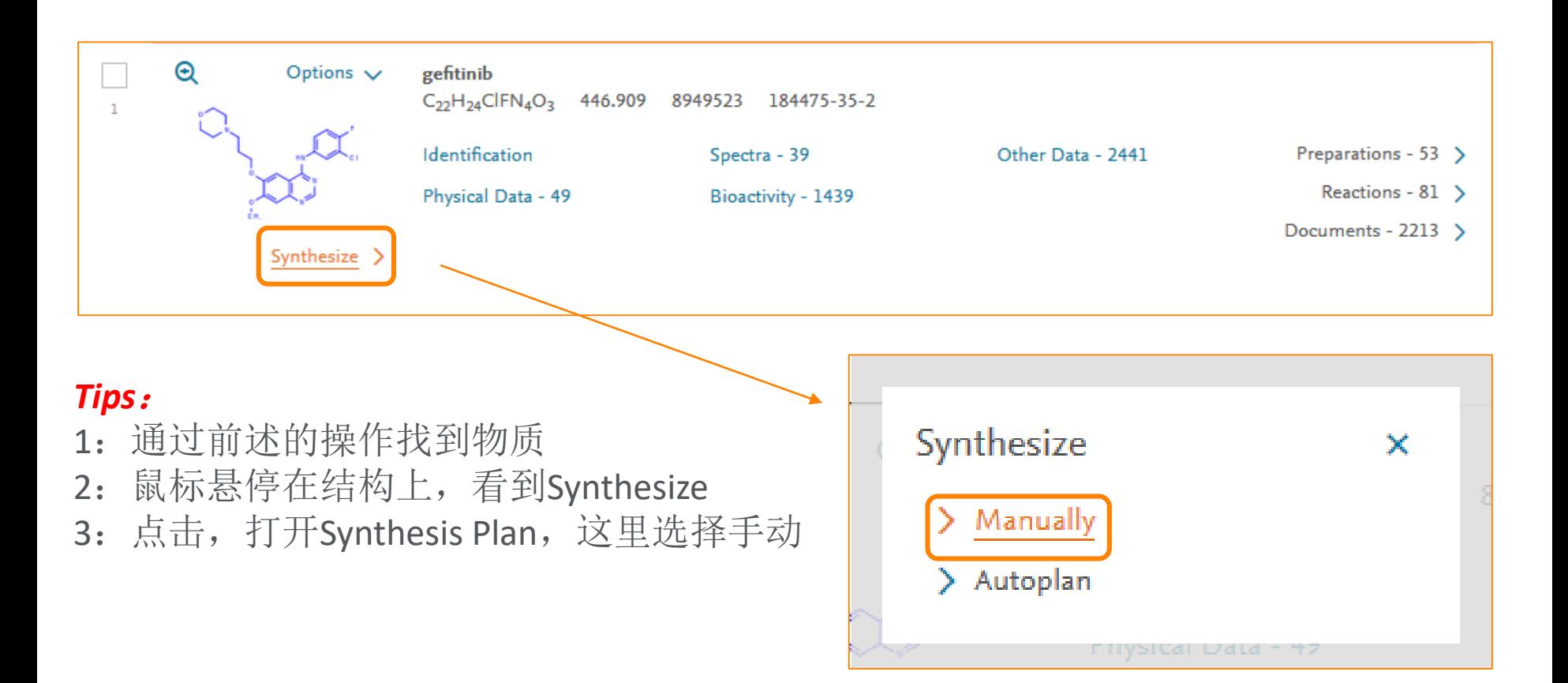

#### Synthesis Plan—添加感兴趣的反应

• 可以添加多条反应在一个Plan中,用于比较

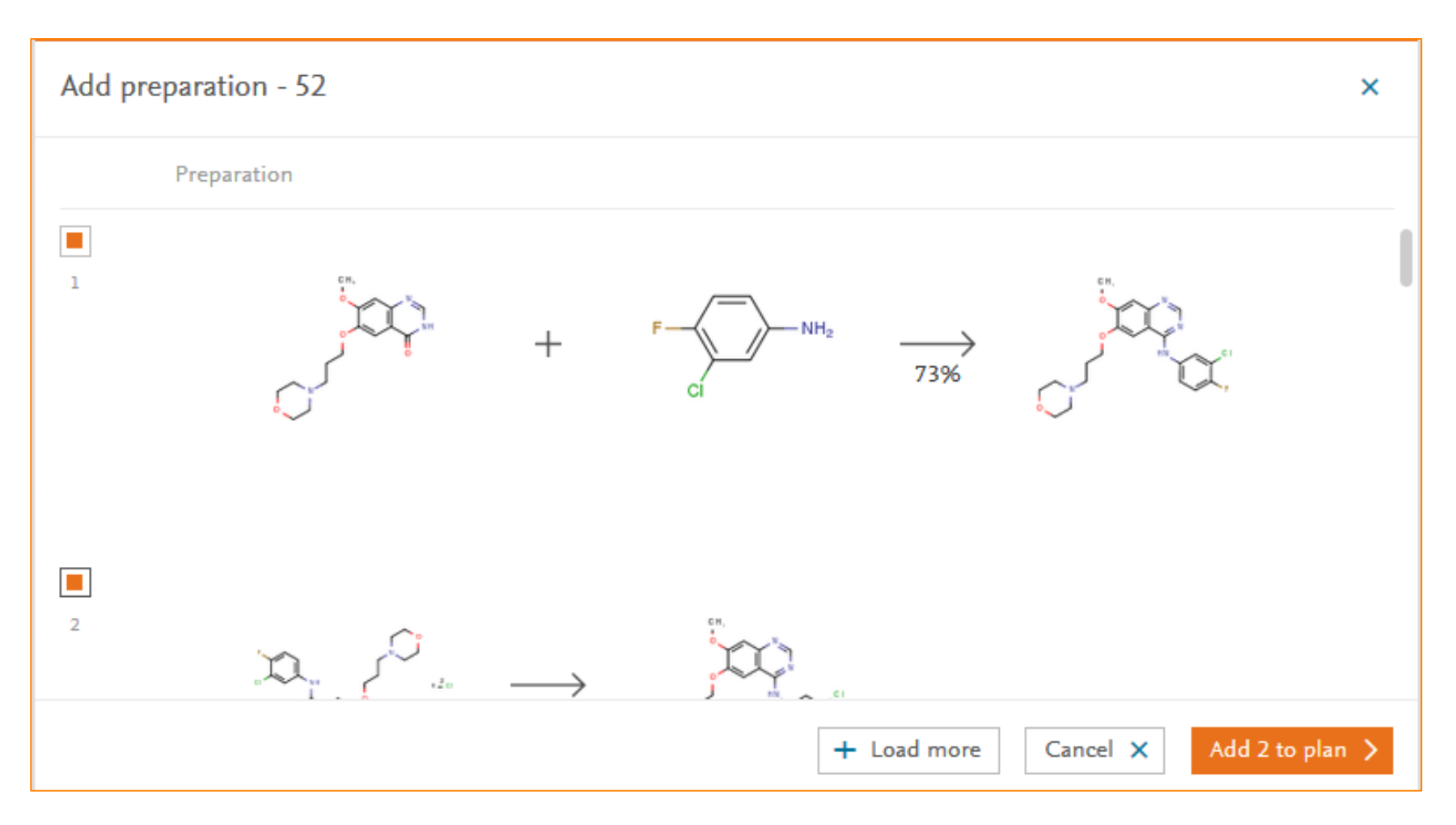

#### 添加好的结果界面

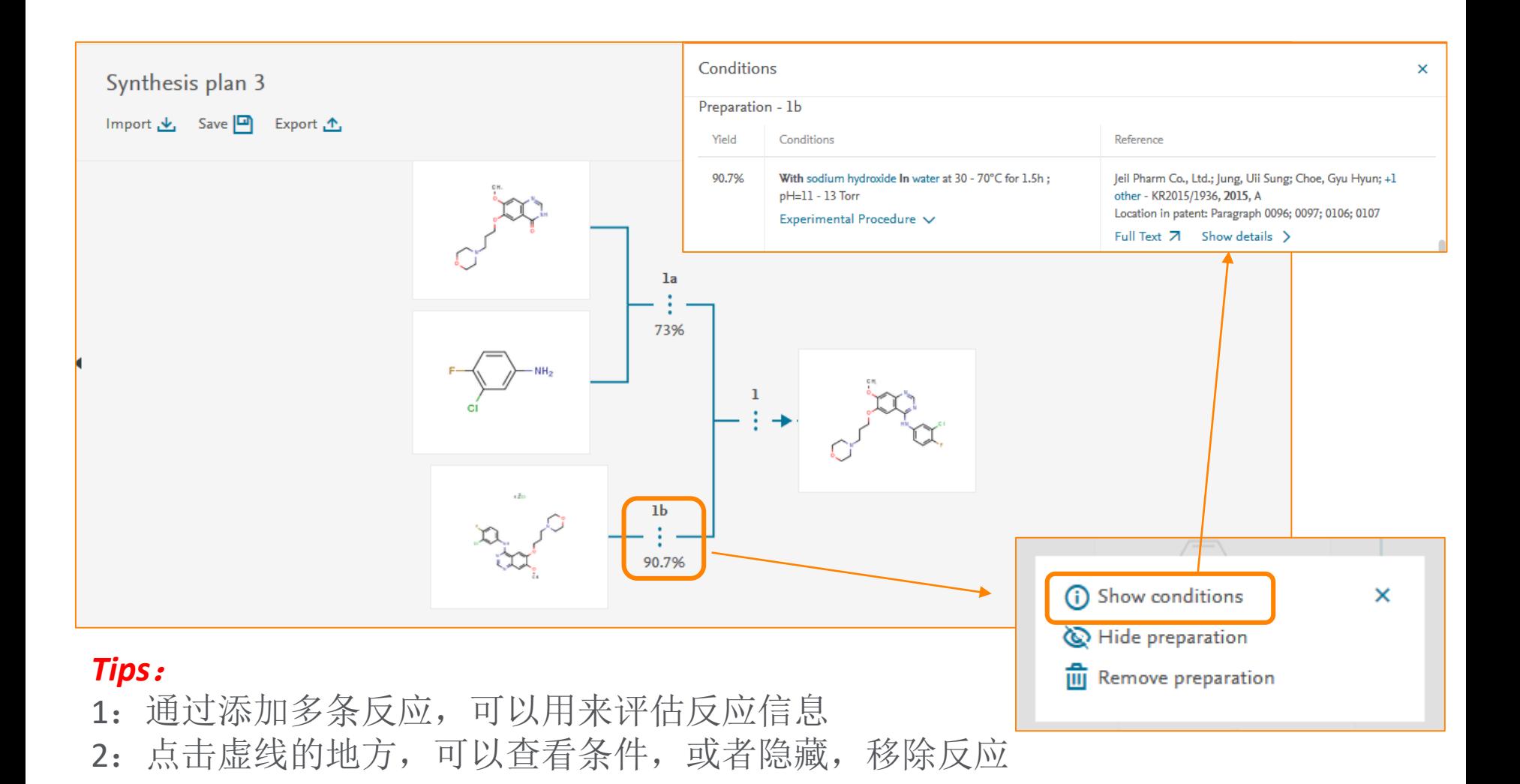

#### 继续的扩充反应路线

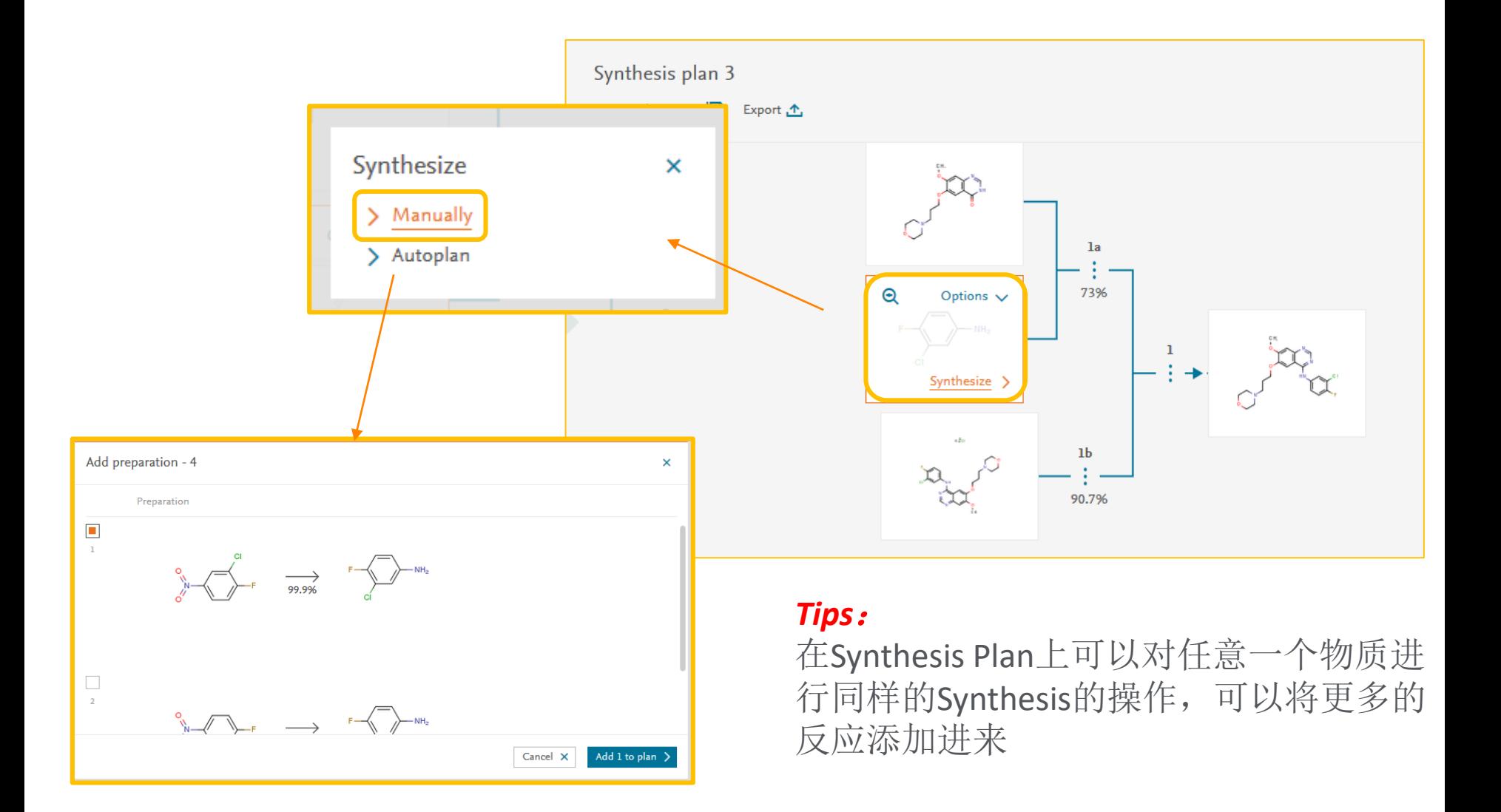

#### 最后的结果

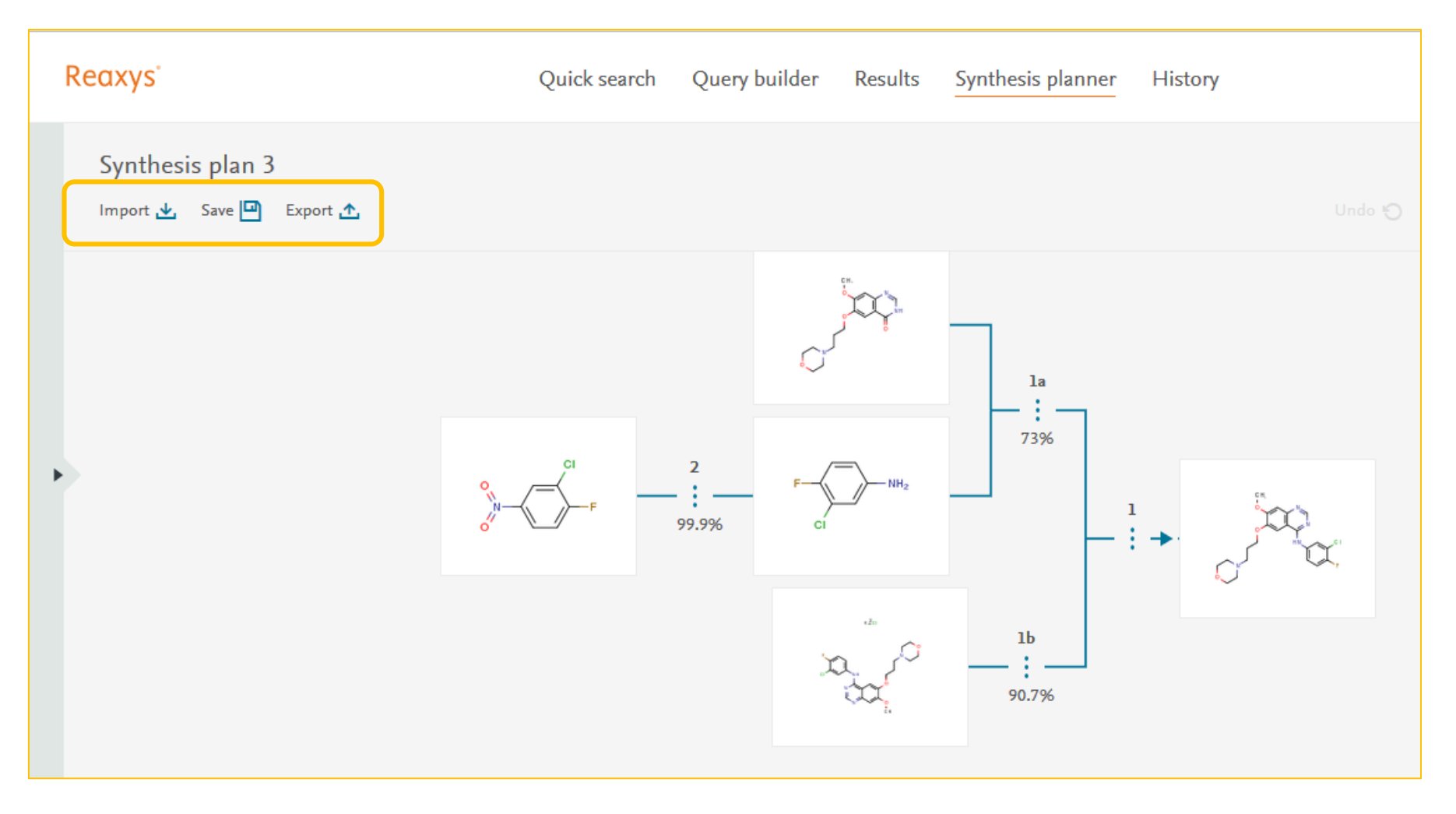

可以对Synthesis Plan进行导入,导出或者保存等操作。

#### 提纲

- Reaxys中的内容和数据索引介绍
- Reaxys中的检索
	- Reaxys的基本检索模式
	- 如何利用Reaxys结构面板实现复杂结构定义
	- 如何利用Reaxys进行物质检索和物质分析
	- 如何利用Reaxys进行反应检索和条件筛选
	- 如何利用Reaxys制作合成计划
- Reaxys检索小结

#### Reaxys中的检索小结

- Reaxys中的物质检索方法
	- Quick Search 物质名称
	- Quick Search 结构检索
	- Query Builder 11 组合检索
	-
- Reaxys中反应检索方法
	- Quick Search 关键词
	- Quick Search 结构式检索
	- Query Builder 组合检索

- Quick Search 理化性质+物质名称/结构
	-

#### Reaxys检索小结

- New Reaxys从大量文献中摘取和物质性质相关的所有数 据,帮助科研人员获得标准化,规范化,格式化的物性数 据列表及参考文献
- New Reaxys中的Query Builder检索帮助科研人员通过简 便的方式,获得精准,跨学科的精确答案
- New Reaxys中的结构面板,能实现科研人员绝大部分的 结构绘制要求,帮助科研人员用最直接的方式获得相应的 物质和反应

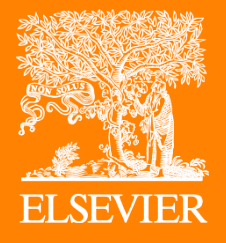

## Thank you

田云桃

[t.tian@Elsevier.com](mailto:t.tian@Elsevier.com)

15221496465